University of Southern Queensland Faculty of Engineering and Surveying

# **Projection of Computer Design Data onto Digital Photographs**

A dissertation submitted by

Daniel Kenneth Maher

In fulfilment of the requirements of

# **Courses ENG8411 and 8412 Research Project**

Towards the degree of

# **Bachelor of Spatial Science (Surveying)**

Submitted: October, 2011

# **ABSTRACT**

The projection of computer design data onto digital photographs is a form of Augmented Reality, which is a rapidly growing industry that is continually developing more cost effective and accurate products. Many industries could benefit by incorporating some augmented reality systems and devices into their practices. As it can not only enhance products and services provided but also increase efficiency.

Construction is one area in which projecting computer design data onto digital photographs could enhance the products created by professionals such as architects, engineers or surveyors. Currently when designing objects like, buildings, roads, and bridges etc., 2D plans are generally produced, and they have no real connection to the existing real world. This makes it had to visualise what the final product will look like on site when completed. This project aims to help visualise the final product on site before construction starts.

The main aim of the project is to develop a program that will automate the positioning, rotation, and scale of computer design data and superimpose it onto a digital photograph. This is only achievable by having control points within a photo that have been co-ordinated on a real world system.

MATLAB will be utilised as it can manage the importing and processing of digital photographs. It is also is a computing language that enables algorithm development and finally, with MATLAB it is possible to plot lines and points over a photograph.

This project will also investigate what is necessary to achieve satisfactory accuracy. This will be done by testing the program at different sites then analysing and evaluating the data. This project could be used a base to develop a product that could be used in some professional practices that area involved in construction.

### **University of Southern Queensland**

### **Faculty of Engineering and Surveying**

# **ENG4111 Research Project Part 1 & ENG4112 Research Project Part 2**

### **Limitations of Use**

The Council of the University of Southern Queensland, its Faculty of Engineering and Surveying, and the staff of the University of Southern Queensland, do not accept any responsibility for the truth, accuracy or completeness of material contained within or associated with this dissertation.

Persons using all or any part of this material do so at their own risk, and not at the risk of the Council of the University of Southern Queensland, its Faculty of Engineering and Surveying or the staff of the University of Southern Queensland.

This dissertation reports an educational exercise and has no purpose or validity beyond this exercise. The sole purpose of the course "Project and Dissertation" is to contribute to the overall education within the student's chosen degree programme. This document, the associated hardware, software, drawings, and other material set out in the associated appendices should not be used for any other purpose: if they are so used, it is entirely at the risk of the user.

John Bull

**Professor Frank Bullen** Dean Faculty of Engineering and Surveying

# **CERTIFICATION**

I certify that the ideas, designs and experimental work, results, analyses and conclusions set out in this dissertation are entirely my own effort, except where otherwise indicated and acknowledged.

I further certify that the work is original and has not been previously submitted for assessment in any other course or institution, except where specifically stated.

**Daniel Kenneth Maher**

**Student Number: 0050009109**

**\_\_\_\_\_\_\_\_\_\_\_\_\_\_\_\_\_\_\_\_\_\_\_\_\_\_\_\_** 

\_\_\_\_\_\_\_\_\_\_\_\_\_\_\_\_\_\_\_\_\_\_\_\_\_\_\_\_

Signature

Date

# **ACKNOWLEDGEMENTS**

This research was carried out under the supervision of Dr Glenn Campbell and I would like to thank him for all the time, effort and advice he provided throughout the entire project.

I would also like to thank my wife Lauren, and my two daughters Katie and Audrey for all their help, love and support that got me through my university studies.

# **TABLE OF CONTENTS**

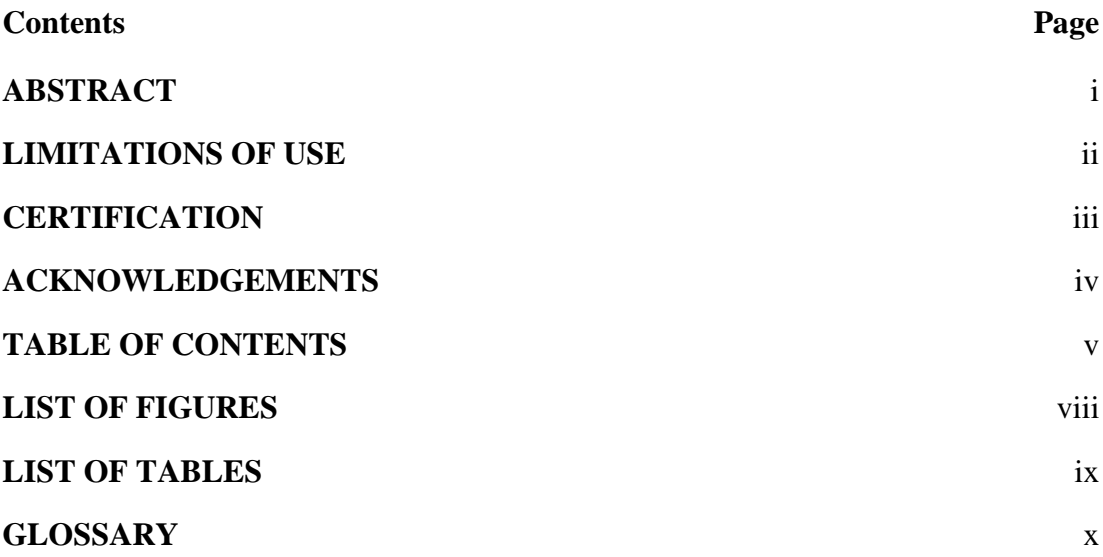

### **CHAPTER 1 – INTRODUCTION**

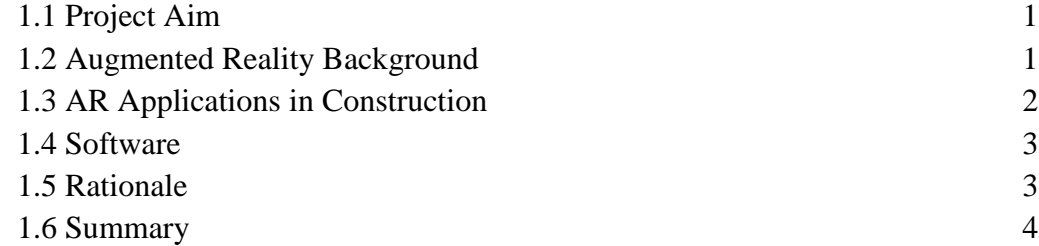

### **CHAPTER 2 – LITERATURE REVIEW**

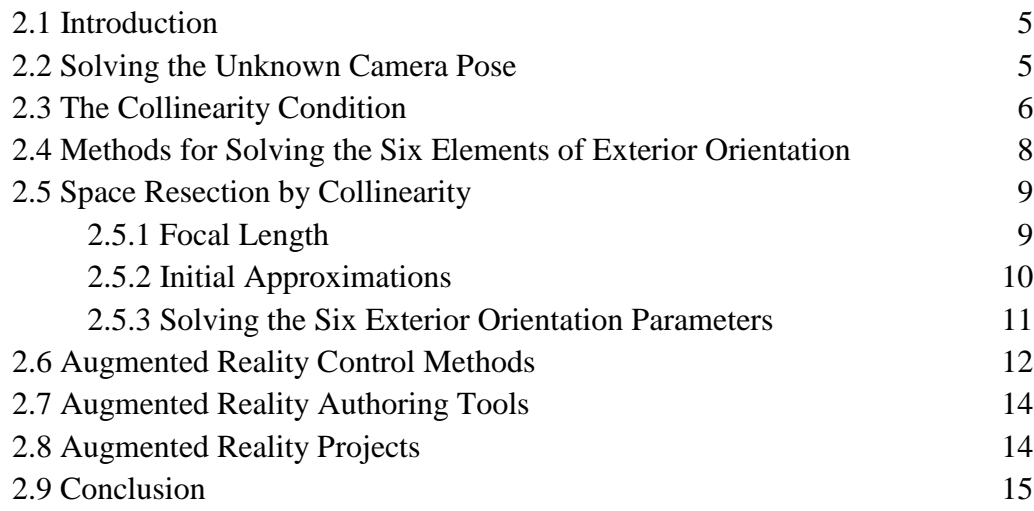

### **CHAPTER 3 – METHOD**

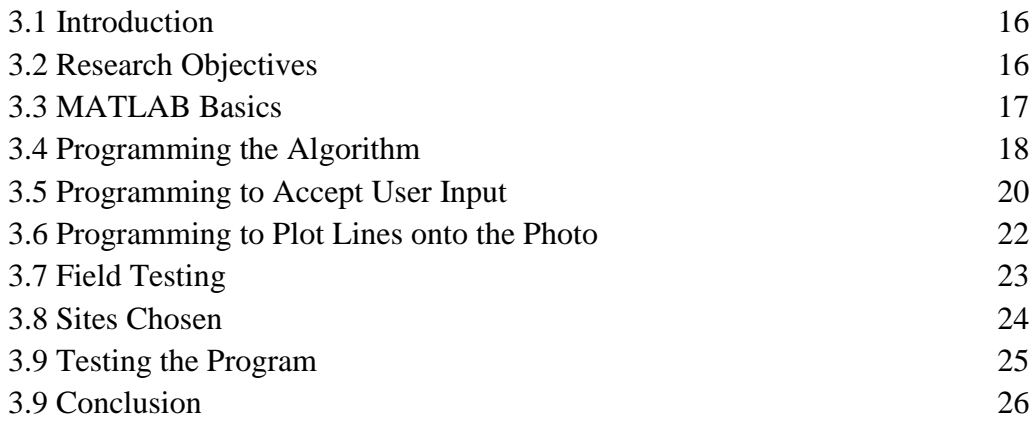

### **CHAPTER 4 – DATA ANALYSIS**

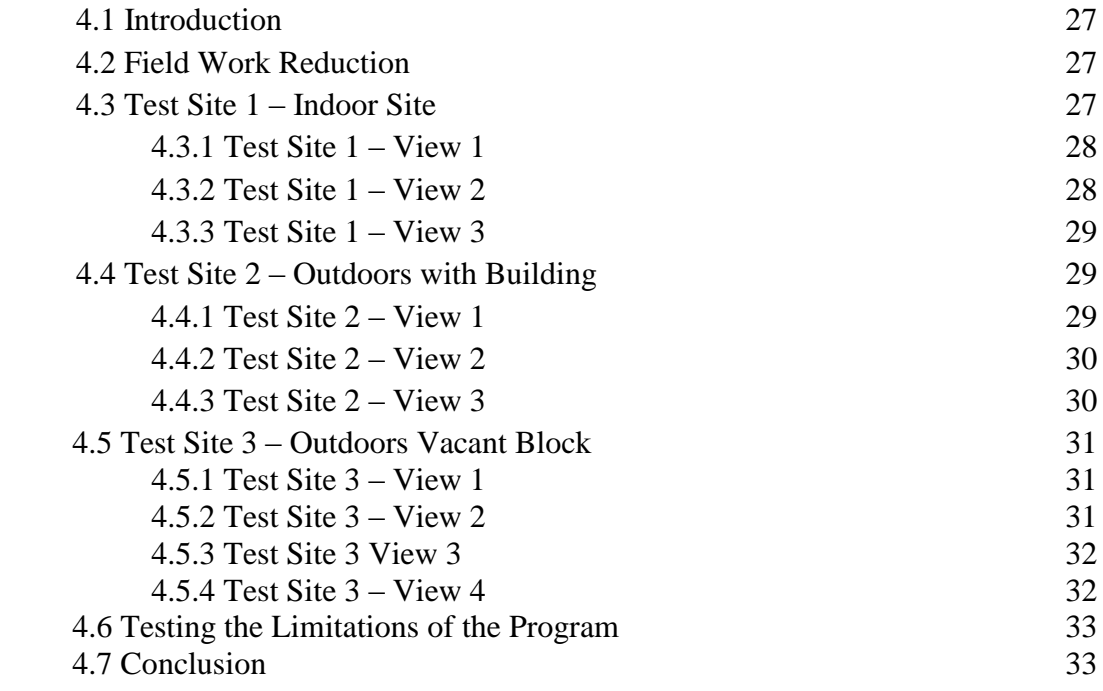

#### **CHAPTER 5 - DISCUSSIONS AND CONCLUSIONS**

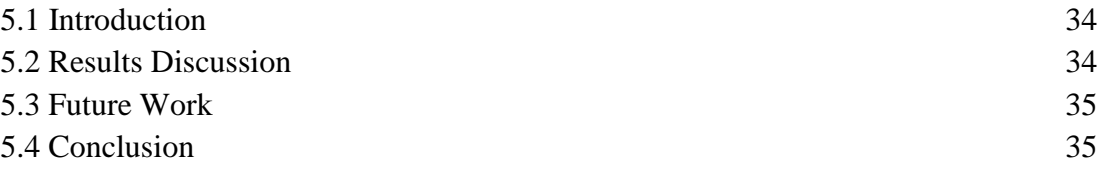

### **LIST OF REFERENCES** 36

#### **APPENDICES**

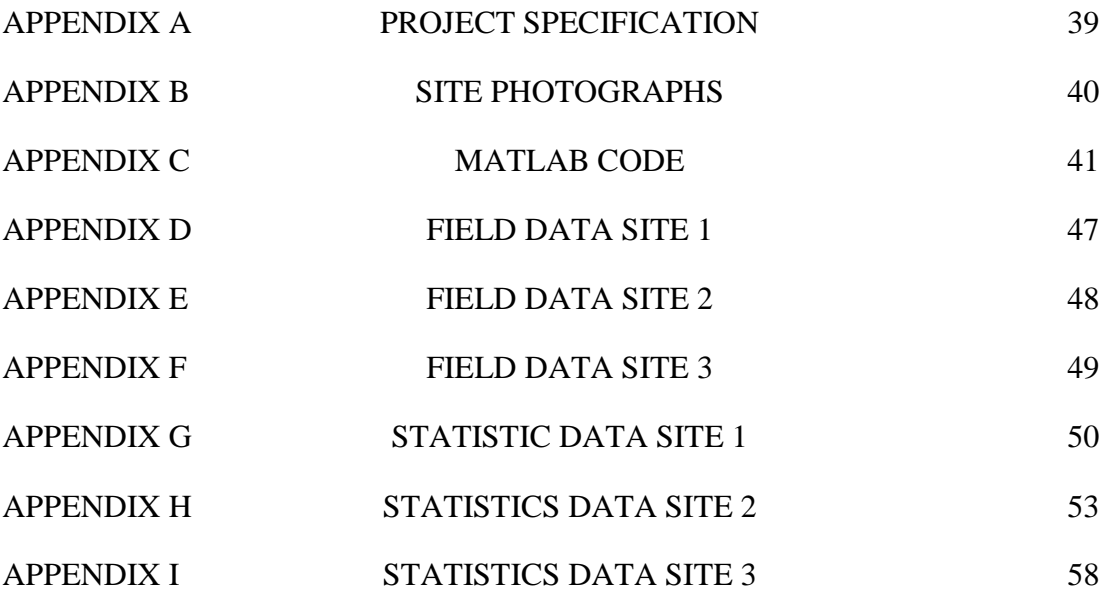

# **LIST OF FIGURES**

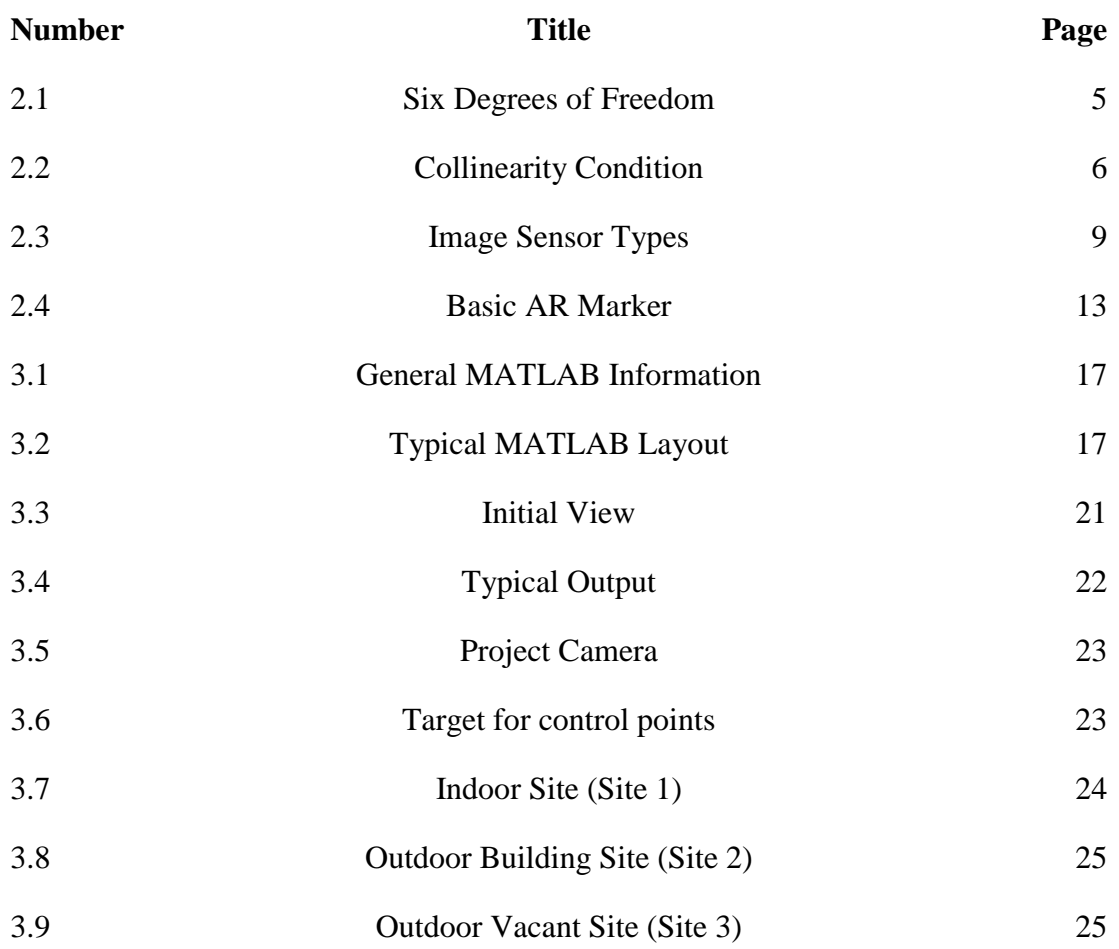

# **LIST OF TABLES**

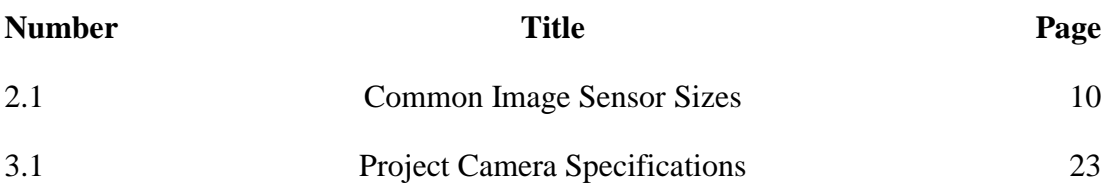

# **GLOSSARY**

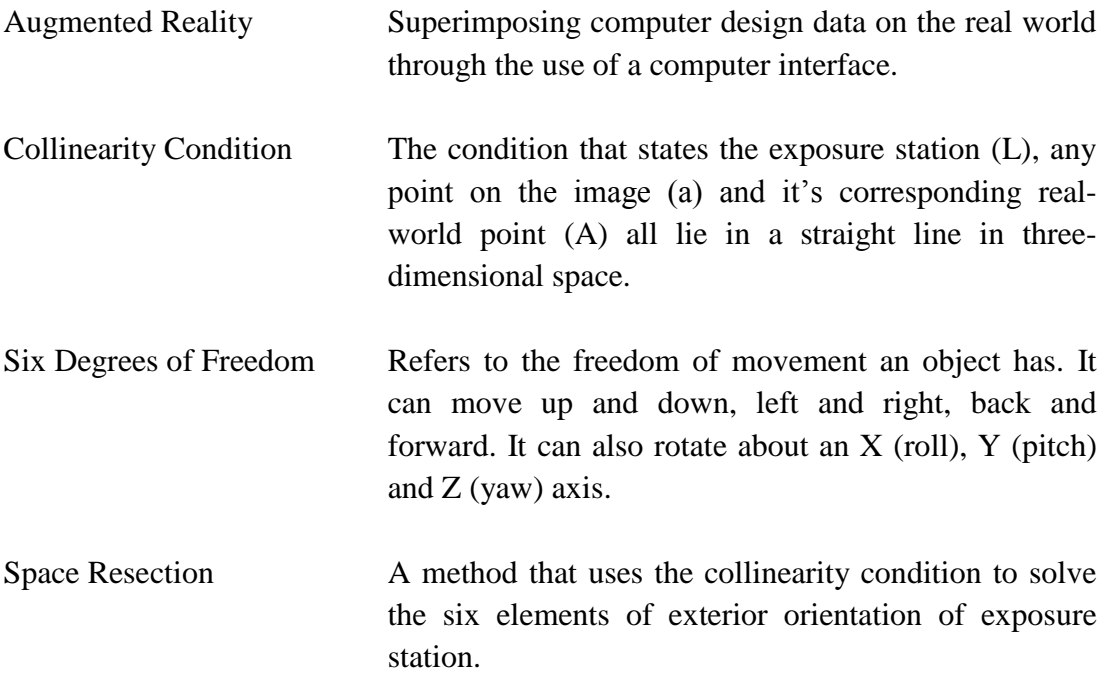

# **CHAPTER 1**

# **INTRODUCTION**

### **1.1 Project Aim**

This project aim to develop an algorithm, based on photogrammetry principles, in MATLAB to automate the procedure of superimposing computer design data onto a digital photograph. The algorithm will calculate adjustments for translation, rotation and scale for all points and lines in the design data. After calculations are complete the computer design data is plotted onto the photograph so the user can visualise the design data in relation to the real world.

Another aim of the project is to determine the expected accuracy in different situation using different types and amounts of control. Statistical analysis will be carried out on the field testing to gain a 95% confidence interval when different variables impact the data.

### **1.2 Augmented Reality Background**

The best and most commonly used term to describe what this project aims to achieve is Augmented Reality (AR). Most people would have had an AR experience already and have just not known it. Probably the most known and basic application of AR is on the TV broadcast of sport. The world record line you see in some swimming events, and all those arrows that the cricket and football commentators love to use. As the camera captures the game (real-world environment) the broadcaster superimposes graphics onto these images in real time. This is AR in probably its most basic form, but the other end of the AR spectrum would be devices that, show you what is in the walls of a building, can help surgeons perform intricate tasks and allows you to play advanced games outside.

Augmented Reality could be described as 'the interaction of superimposed graphics, audio and other sense enhancements over a real-world environment that's displayed in real-time' (Cassella 2009, p1), which is all done through a computer interface. The first device that had elements of AR was built by Morton Helig in 1957 and the person accredited with coining the term was Tom Caudell in 1990 (Sung 2011).

Over the last 20 years the industry has come a long way, mostly due to the advances in digital cameras, computing power, speed of the internet, and wireless communications. Before all these technological advances, AR devices were expensive, sizeable and very complicated. This made sure that the only people working in the industry were people like, scientists, government agencies and large technology companies. Even with all this large, expensive and complicated gear the output was fairly basic considering what can be achieved today on a smartphone.

In 1999 Hirokazu Kato released ARToolKit to the public. 'ARToolKit is a software library for building Augmented Reality (AR) applications' (ARToolworks, 2007). The release of ARToolKit opened the door for anyone with a camera linked to a computer and some programming skills to create their own AR experiences. From this library many projects were undertaken and in 2009 the first *Flash* based library was developed. This meant anyone with a camera linked to a computer with an internet connection could experience AR. This coupled with the technological advances and popularity of the smartphone and tablet computer is making AR into a rapidly growing industry. ABI Research has placed a dollar figure onto it, predicting that AR revenue has the potential to grow from the estimated \$6 million in 2008 to more than \$3 billion in 2016. (Abi research, 2011)

The reasoning behind this predicted growth is associated to the fact that if developed properly it could be used in countless ways by almost anyone. It has applications for industries such as advertising, emergency services, military, industrial, education, tourism, art, gaming and many more. Some AR applications include bringing an advertising billboard to life, providing you with more information and views of the product. Helping you put together anything form cars on an assembly line to a cupboard you just bought. Viewing information and images about the history of an area you are holidaying in. Even though the potential is there for phenomenal growth there still need to be some advances before it can really take off. Also AR still needs to be sold to the mass public as something that will enhance their lives and it has to deliver on expectations. AR needs to fit into people's everyday lives smoothly and seamlessly.

This project has been chosen because AR is rapidly growing industry and to get an understanding of it before it really takes off will be a huge advantage. The AR system developed in this project will allow anyone with a digital camera and computer to create their own AR experience. The project will deal mainly with the projecting of virtual buildings and boundaries onto photographs of some typical work sites.

### **1.3 AR Applications in Construction**

There are many ways in which AR can be used in the construction industry and it can be used by all the different groups such as professionals, government bodies and the public. As mentioned before AR is a great tool in assembling items which could be used by the builders not so much on how to build but as a check on progress and as a good quality assurance check. It can help the development process as it will give a clear picture of what the new development will look like in relation to surrounding areas when the project is complete. So instead of seeing just a sign stating that there is going to be a development on the site people from the public can visualise just how much the development will impact them. Because AR is such a great visualisation tool, people interested is building their home can make a more informed decisions on the layout and size of their house.

Basically anything that is currently only produced in 2D drawings, like blueprints, AR can bring off the page into the real world.

#### **1.4 Software**

There is a large amount of software available which enable you to develop your own augmented reality experience. Software includes tools such as ARToolKit, OSGAR, FLARToolKit, ComposeAR and BuildAR to name just a few. These tools either require too much programming knowledge or are too specific in their focus or don't have the required capabilities.

In this project however MATLAB will be utilised. MATLAB, a product of Mathworks, is 'high-level technical computing language and interactive environment'. MATLAB has the ability to import and process digital photographs. MATLAB also is a good environment for developing mathematical algorithms and also creating programs and functions. MATLAB is capable of displaying design data on top of the intended photograph. Finally the benefit of MATLAB over specific AR authoring tools is that it can perform statistical analysis on the results.

### **1.5 Rationale**

Although there are already existing products that are directed at the construction industry which are more advanced than the program developed in this project, there is no real study on what accuracy can be achieved and the best methods to achieve the best results. This project plans to develop a basic augmented reality system so that the processes involved in producing a working AR system can be examined. Also to test and analyse the data and to draw from the results what best practises would be to achieve the highest accuracy.

### **1.6 Summary**

This paper aims to document what is involved in creating an augmented reality system in MATLAB. The photogrammetry principles that are behind the AR system have been researched. Principles such as the six degrees of freedom, the collinearity condition and space resection have been discussed. Research was also conducted on the following areas, AR control methods, AR authoring tools and current AR projects similar to this one.

This paper explains the projects methodology by outlining the objectives and then explaining the code written and why the test sites were chosen. The algorithm is broken down into parts and identifying the purpose for each part. The code written for the automation of the program is also broken down and examined. Following this is a description of the sites chosen for field testing and then the field procedures will be discussed.

Following this will be a breakdown of results, and from these results a discussion on the best procedures to be adopted, the accuracy expected and what are the minimum requirements of producing a satisfactory AR experience.

This paper should provide anyone, who is thinking of creating their own AR system, a solid foundation to build upon.

# **CHAPTER 2**

# **LITERATURE REVIEW**

### **2.1 Introduction**

This chapter reviews the literature associated with creating an augmented reality program and the mathematical theory behind it. A lot of the material published related to AR doesn't actually deal with the algorithms behind a working AR system. They detail the supporting technology, the development environments, how to use these environments, tracking capabilities and detailing existing AR applications.

The algorithms used in this paper were researched from photogrammetry publications. These publications provided the mathematical theory behind the fundamentals of any AR system.

The literature researched is this chapter forms the foundation of this project and has shaped, the projects direction, and the methods adopted throughout.

### **2.2 Solving the unknown camera pose**

Every object has six degree of freedom in which it can move and rotate (Roberts, 2011, p23). It can move up and down, left and right, back and forward. It can also rotate about an  $X$  (roll),  $Y$  (pitch) and  $Z$  (yaw) axis. As depicted in figure 3.1 below.

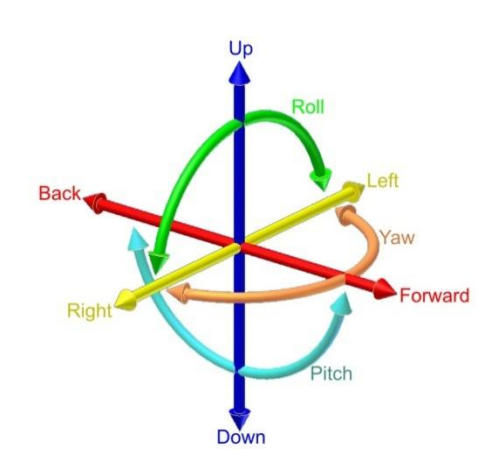

Figure 2.1 Six degrees of freedom (Lonescu, 2010)

The exact position and orientation of where a picture is taken in relation an object (i.e. pose) must be solved before any virtual data can be overlaid in the correct position. By utilising the mathematical relationship between any point on an image and the corresponding point in the real world, the six degrees of freedom of a photograph can be resolved (Wolf & Dewitt 2000).

#### **2.3 The Collinearity Condition**

This relationship described above is called the collinearity condition in which Wolf & Dewitt (2000) describes collinearity as the condition that the exposure station (L), any point on the image (a) and it's corresponding real-world point (A) all lie in a straight line in three-dimensional space. As depicted in figure 2.2 below.

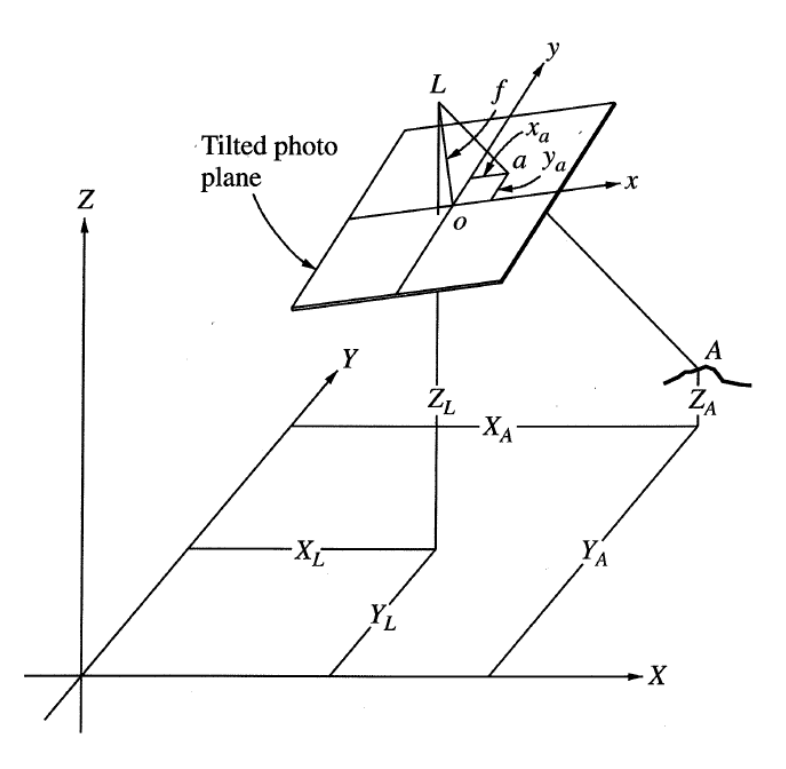

Figure 2.2 Collinearity condition.(Wolf & Dewitt, 2000)

Wolf & Dewitt (2000) go on to explain how to develop the collinearity condition equations, which uses similar triangles theory. As it can be seen in figure 2.2 the plane of the image and the real world plane are not parallel, therefore similar triangle cannot be used until they are parallel with each other. Wolf  $&$  Dewitt (2000) go on to explain that there are three rotations that need to occur, omega, phi and kappa. Omega is first and is a rotation about the x axis, using this plane the phi rotation takes place about the y axis. After that rotation and using this latest plane created kappa rotation is done about the z axis. Using basic trigonometry the Wolf & Dewitt (2000) present the following rotation equations.

$$
x_a = m_{11}x'_a + m_{12}y'_a + m_{13}z'_a
$$
  
\n
$$
y_a = m_{21}x'_a + m_{22}y'_a + m_{23}z'_a
$$
  
\n
$$
z_a = m_{31}x'_a + m_{32}y'_a + m_{33}z'_a
$$

Where 
$$
m_{11} = \cos \phi \cos \kappa
$$
  
\n $m_{12} = \sin \omega \sin \phi \cos \kappa + \cos \omega \sin \kappa$   
\n $m_{13} = -\cos \omega \sin \phi \cos \kappa + \sin \omega \sin \kappa$   
\n $m_{21} = -\cos \phi \sin \kappa$   
\n $m_{22} = -\sin \omega \sin \phi \sin \kappa + \cos \omega \cos \kappa$   
\n $m_{23} = \cos \omega \sin \phi \sin \kappa + \sin \omega \cos \kappa$   
\n $m_{31} = \sin \phi$   
\n $m_{32} = -\sin \omega \cos \phi$   
\n $m_{33} = \cos \omega \cos \phi$ 

Using similar triangles the x and y image coordinates can be represented in terms real world X, Y and Z coordinates. As show below by Wolf & Dewitt (2000)

$$
x_a = m_{11} \left( \frac{X_A - X_L}{Z_A - Z_L} \right) z_a' + m_{12} \left( \frac{Y_A - Y_L}{Z_A - Z_L} \right) z_a' + m_{13} \left( \frac{Z_A - Z_L}{Z_A - Z_L} \right) z_a'
$$
  

$$
y_a = m_{21} \left( \frac{X_A - X_L}{Z_A - Z_L} \right) z_a' + m_{22} \left( \frac{Y_A - Y_L}{Z_A - Z_L} \right) z_a' + m_{23} \left( \frac{Z_A - Z_L}{Z_A - Z_L} \right) z_a'
$$
  

$$
z_a = m_{31} \left( \frac{X_A - X_L}{Z_A - Z_L} \right) z_a' + m_{32} \left( \frac{Y_A - Y_L}{Z_A - Z_L} \right) z_a' + m_{33} \left( \frac{Z_A - Z_L}{Z_A - Z_L} \right) z_a'
$$

The last step involved is factoring out the  $z_a$  equation by dividing through the first two equations, substituting  $-f$  (focal length of camera) for  $z_a$  and adding corrections for the principal point that being  $x_0$ ,  $y_0$ . This is represented in Wolf & Dewitt (2000) by the following.

$$
x_a = x_o - f \left[ \frac{m_{11}(X_A - X_L) + m_{12}(Y_A - Y_L) + m_{13}(Z_A - Z_L)}{m_{31}(X_A - X_L) + m_{32}(Y_A - Y_L) + m_{33}(Z_A - Z_L)} \right]
$$
  

$$
y_a = y_o - f \left[ \frac{m_{21}(X_A - X_L) + m_{22}(Y_A - Y_L) + m_{23}(Z_A - Z_L)}{m_{31}(X_A - X_L) + m_{32}(Y_A - Y_L) + m_{33}(Z_A - Z_L)} \right]
$$

This equation can be used to transform real world coordinates onto the photo image coordinates if the following six variables (described by Wolf & Dewitt (2000) as 'the six elements of exterior Orientation') and two constants are known. The first three variables are the coordinates of the exposure station (where the photo is taken), represented by  $X_L$ ,  $Y_L \& Z_L$ ; the next three variables are the omega, phi and kappa rotations, represented by the m coefficients; the constant focal length of the camera which is available in the camera specifications. Lastly the principle point of the photo which can be worked out as it is the exact middle of the photo coordinates. TWolf & Dewitt (2000) detail a way to solve those six variables, or as Wolf & Dewitt (2000) call 'six elements of exterior orientation', of a photograph which is named 'space resection by collinearity'.

#### **2.4 Methods for Solving the Six Elements of Exterior Orientation**

There are different ways to ascertain some approximate solutions which can be worked out rigorously to provide better solutions. Grussenmeyer & Khalil (2002) document five different ways to gain an approximate solution, each has their own requirements and are discussed in the following.

Firstly is the Direct Linear Transformation (DLT) which can be solved without initial approximations. The equations require 11 unknown parameters to be solved which can be solved iteratively if six points are coordinated provided that they aren't on the same plane.

Second is the Church Method which is an application of the coangularity condition, requires at least three control points and can derive the solution from a single photo. This method requires initial approximations and can account for image distortion if four or more control points are available so the least squares method can be applied.

The third and fourth methods are to be applied to models rather than an image and are not applicable to this project. The final method is under the title, approximate solution for spatial transformation. It requires four points to be known in both the image and real world coordinate system.

Wolf & Dewitt (2000) present anther idea which is called space resection by collinearity which is the method adopted for this project. For this space resection method to work a minimum of three control points must be visible on the photograph. These control points must be fixed onto a real world coordinate system. From this, the unknown variables can be solved using the collinearity equations. A key consideration when using this method is the fact that initial approximations are required for the six element of exterior orientation. This is because the collinearity condition equations are non-linear and to make this method work Wolf & Dewitt (2000) have adopted Taylor's theorem to lineraise them and produced the equations below.

$$
b_{11} d\omega + b_{12} d\phi + b_{13} d\kappa - b_{14} dX_L - b_{15} dY_L - b_{16} dZ_L = J + v_{x_a}
$$
  

$$
b_{21} d\omega + b_{22} d\phi + b_{23} d\kappa - b_{24} dX_L - b_{25} dY_L - b_{26} dZ_L = K + v_{y_a}
$$

#### **2.5 Space Resection by Collinearity**

The calculations involved in the space resection method are prohibitive timeconsuming to do by hand. So it is a prime candidate for computer programming as it a method with multiple iterations, as a correction is applied to the current value each loop of calculations. That being said the first thing needed before starting this method is the focal length of the camera and initial approximations for the six exterior orientations.

#### **2.5.1 Focal Length**

The focal length is a very important value in this method and can change results dramatically if incorrect. The focal length of a camera is not standard across all cameras so to ascertain the correct value the cameras specifications should be researched. On top of that the focal length needs to be related correctly to the coordinate system adopted for the photograph.

The focal length stated in the specifications does not reflect the focal length required in this method, but is used to calculate the required value. The value in this method also requires the knowledge of the image sensor type, and with this information the image sensor size can be ascertained. These names and dimensions of the image sensors were first used to standardise TV camera tubes and has carried over to now (Bockaert, 2003).

The sensor are named after a fraction of an inch (e.g. 1/2.7"), or a dimension in millimetres (e.g. 35mm) and sometime followed by CCD (Charge-coupled) device or CMOS (Complementary metal–oxide–semiconductor). This length has no mathematical relationship to the actual image sensor size it is just the diameter of the circle around the sensor as seen in the figure 2.3 below. So to find the corresponding image sensor sizes research is required into the standardised measurements. Below in Table 2.1 is a list of some commonly used cameras.

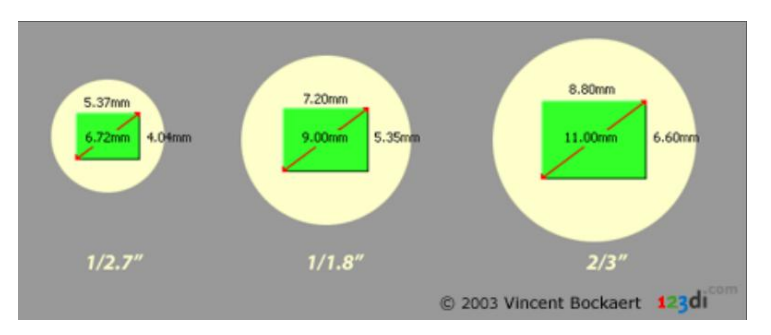

Figure 2.3 Image Sensor Types (Bockaert, 2003)

|             |                     |           | Sensor (mm) |              |        |
|-------------|---------------------|-----------|-------------|--------------|--------|
| <b>Type</b> | <b>Aspect Ratio</b> | Dia. (mm) | Diagonal    | <b>Width</b> | Height |
| 1/3.6"      | 4:3                 | 7.056     | 5.000       | 4.000        | 3.000  |
| 1/3.2"      | 4:3                 | 7.938     | 5.680       | 4.536        | 3.416  |
| 1/3"        | 4:3                 | 8.467     | 6.000       | 4.800        | 3.600  |
| 1/2.7"      | 4:3                 | 9.407     | 6.721       | 5.371        | 4.035  |
| 1/2.5"      | 4:3                 | 10.160    | 7.182       | 5.760        | 4.290  |
| 1/2.3"      | 4:3                 | 11.044    | 7.70        | 6.16         | 4.62   |
| 1/2"        | 4:3                 | 12.700    | 8.000       | 6.400        | 4.800  |
| 1/1.8"      | 4:3                 | 14.111    | 8.933       | 7.176        | 5.319  |
| 1/1.7"      | 4:3                 | 14.941    | 9.500       | 7.600        | 5.700  |
| 2/3"        | 4:3                 | 16.933    | 11.000      | 8.800        | 6.600  |
| 1"          | 4:3                 | 25.400    | 16.000      | 12.800       | 9.600  |
| 4/3"        | 4:3                 | 33.867    | 22.500      | 18.000       | 13.500 |
| $1.8"$ (*)  | 3:2                 | 45.720    | 28.400      | 23.700       | 15.700 |
| 35 mm film  | 3:2                 | n/a       | 43.300      | 36.000       | 24.000 |

Table 2.1 Common Image Sensor Sizes (Bockaert, 2003)

The percentage difference between the coordinate system extents of the photo and the sensor size need to be applied to the focal length stated in the specifiactions.

#### **2.5.2 Initial Approximations**

Wolf & Dewitt (2000) use equations derived from Pythagoras Theorem and a two dimensional conformal coordinate transformation to approximate the exposure stations real world coordinates. These methods have not been used in this project and the reason is explained in Chapter 3. Wolf & Dewitt (2000) do 'compute two dimensional conformal coordinate transformation parameters by a least squares solution' to solve for the omega, phi and kappa rotations. These equations are shown in matrix form below, as if it was only using three points to solve. The values a and b in Matrix X can be used to calculate the initial approximations of the rotations.

$$
X = (A^T A)^{-1} (A^T L)
$$

Where

$$
{}_{6}A^{4} = \begin{bmatrix} X_{A} & -Y_{A} & 1 & 0 \\ Y_{A} & X_{A} & 0 & 1 \\ X_{B} & -Y_{B} & 1 & 0 \\ Y_{B} & X_{B} & 0 & 1 \\ X_{C} & -Y_{C} & 1 & 0 \\ Y_{C} & X_{C} & 0 & 1 \end{bmatrix} \qquad {}_{4}X^{1} = \begin{bmatrix} a \\ b \\ T_{E} \\ T_{K} \\ T_{N} \\ T_{N} \\ T_{N} \\ T_{N} \\ \end{bmatrix}
$$

$$
{}_{6}L^{1} = \begin{bmatrix} E_{A} \\ N_{A} \\ N_{B} \\ N_{B} \\ E_{C} \\ N_{C} \end{bmatrix} \qquad {}_{6}V^{1} = \begin{bmatrix} v_{E_{A}} \\ v_{N_{A}} \\ v_{N_{B}} \\ v_{N_{B}} \\ v_{K_{C}} \\ v_{N_{C}} \end{bmatrix}
$$

#### **2.5.3 Solving the Six Exterior Orientation Parameters**

The process in which this method comes to the correct answer is by apply corrections to the initial approximations and repeat with the new approximations until the corrections become insignificant. The next step is to use the linearised equations shown in section 2.4 and represent them in matrix form as show below.

$$
B\Delta = \varepsilon + V
$$

The normal equation of this is

$$
\Delta = (B^{\mathrm{T}}B)^{-1} (B^{\mathrm{T}}\varepsilon)
$$

Where

$$
b_{11} = \frac{f}{q^2} [r(-m_{33} \Delta Y + m_{32} \Delta Z) - q(-m_{13} \Delta Y + m_{12} \Delta Z)]
$$
  
\n
$$
b_{12} = \frac{f}{q^2} [r(\cos \phi \Delta X + \sin \omega \sin \phi \Delta Y - \cos \omega \sin \phi \Delta Z) - q(-\sin \phi \cos \kappa \Delta X + \sin \omega \cos \phi \cos \kappa \Delta Y - \cos \omega \cos \phi \cos \kappa \Delta Z)]
$$

 $\sim$ 

$$
b_{13} = \frac{-f}{q} (m_{21} \Delta X + m_{22} \Delta Y + m_{23} \Delta Z)
$$
  
\n
$$
b_{14} = \frac{f}{q^2} (rm_{31} - qm_{11})
$$
  
\n
$$
b_{15} = \frac{f}{q^2} (rm_{32} - qm_{12})
$$
  
\n
$$
b_{16} = \frac{f}{q^2} (rm_{33} - qm_{13})
$$

$$
J = x_a - x_o + f\frac{r}{q}
$$

11

$$
b_{21} = \frac{f}{q^2} [s(-m_{33} \Delta Y + m_{32} \Delta Z) - q(-m_{23} \Delta Y + m_{22} \Delta Z)]
$$
  
\n
$$
b_{22} = \frac{f}{q^2} [s(\cos \phi \Delta X + \sin \omega \sin \phi \Delta Y - \cos \omega \sin \phi \Delta Z]
$$
  
\n
$$
- q(\sin \phi \sin \kappa \Delta X - \sin \omega \cos \phi \sin \kappa \Delta Y + \cos \omega \cos \phi \sin \kappa \Delta Z)]
$$
  
\n
$$
b_{23} = \frac{f}{q} (m_{11} \Delta X + m_{12} \Delta Y + m_{13} \Delta Z)
$$
  
\n
$$
b_{24} = \frac{f}{q^2} (sm_{31} - qm_{21})
$$
  
\n
$$
b_{25} = \frac{f}{q^2} (sm_{32} - qm_{22})
$$
  
\n
$$
b_{26} = \frac{f}{q^2} (sm_{33} - qm_{23})
$$
  
\n
$$
K = y_a - y_o + f \frac{s}{q}
$$
  
\n
$$
r = m_{11}(X_A - X_L) + m_{12}(Y_A - Y_L) + m_{13}(Z_A - Z_L)
$$
  
\n
$$
s = m_{21}(X_A - X_L) + m_{22}(Y_A - Y_L) + m_{23}(Z_A - Z_L)
$$
  
\n
$$
q = m_{31}(X_A - X_L) + m_{32}(Y_A - Y_L) + m_{33}(Z_A - Z_L)
$$

The equations for the m's are is Section 2.3. After these calculations are completed the results are in a matrix and it provides the omega, phi, kappa,  $X_L$ ,  $Y_L$  and  $Z_L$ corrections. As noted before this step is repeated until the corrections are insignificant, and with a computer program it only takes a few seconds to run through this one hundred times which is more than enough.

#### **2.6 Augmented Reality Control Methods**

The control used in this project is a detrimental factor in the success of this project. Haller, Billinghurst & Thomas (2007) argue that computer vision methods of control are the only ones that have 'the potential to yield non-invasive, accurate, and lowcost solutions'. Predefined marker methods and the use of natural features as markers are the best suited methods for this project.

Haller, Billinghurst & Thomas (2007) introduces two predefined marker methods, one using point-like markers and one using extended markers. The point-like marker method proposes that circular markers are the best, because they are easily identifiable, the least affected by perspective distortion and provide a stable 2D position. There are many different approaches to the make-up of the circular marker, but mainly they consist of 3 or 4 concentric circles with contrasting colours, such as black and white. A number of these markers would be placed around the scene and there real world position worked out. Then the centre point of each marker would be used to retrieve the camera pose.

Extended markers come in all shapes and sizes but generally consist of a black square with some detail in the middle, such as white text or white and black shapes. See figure 3.3 for an example of a basic marker.

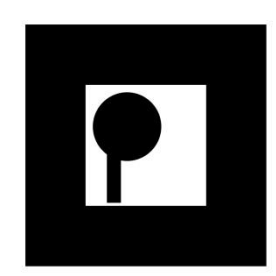

Figure 2.4 Basic AR Marker

This marker has enough detail to estimate the pose, as the corners of the squares and rectangle as well as the centre of the circle is used for the control. The use of these markers are becoming more popular with the public and even with advertisers as it produces good results and software is freely available enabling anyone to create their own AR experience.

Haller, Billinghurst & Thomas (2007) also introduces two approaches to using natural features as markers (markerless AR), the edge based method and the texture base method. An edge based will basically recognise strong edges, such as edges on a building, and compare the computer estimated edges with the 3D model to work out the camera pose. This method has its drawbacks especially with lighting, because shadows cast can create strong enough line to confuse the system. The texture method relies on being able to match interest points in the scene to the 3D model.

All these control methods only use points and/or lines in the cameras view to calculate the camera pose. So if the position of the camera, when the photograph is taken, is knows in relation to the 3D model coordinate system this would cut down on amount of control needed and also improve on results. The positions could easily be measured off the structures and/or boundaries close by to achieve a good position fix.

### **2.7 Augmented Reality Authoring Tools**

An AR authoring tool is a tool designed to enable people with specific skills to be able to create their own AR experience. Seichter, Looser & Billinghurst (2008) presents the idea that there are three levels of AR authoring tools. The lowest level include tools like software libraries the prime example of this is ARToolkit, which is the most well-known and used. In order to develop from these lower level tools expert programming skills are required as well as a link to be developed between the library and the virtual data. MATLAB even though it is not dedicated to AR technology would also fall into this category as it has the capacity to build an AR system and requires extensive programming to develop it.

The next level AR authoring tool doesn't involve as much programming as the lowest level but it still requires a proficient programmer to develop the AR system to completion. Examples of these next level tools are libraries such as OSGAR and Studierstube.

The final level includes GUI-based (graphical user interface) tools, which are tools for developers with no programming skills. The tools that are existing in this category can have different approaches, some are created as an add on to existing 3D modelling programs, like google sketch up. While other tools use an environment where programming can be done visually and modified it to support AR input. Seichter, Looser & Billinghurst (2008) proposes an authoring tool that 'supports both scripting and a drag and drop interface, real time interpreted input, and allows users to add functionality depending on their needs'.

### **2.8 Augmented Reality Projects**

This project is unique due to the fact it aims at producing a product that deals only with photos and uses human input to identify markers. It is a simpler version of some existing AR projects, but still will produce something that will be beneficial to certain people/business involved in construction. Assuming that the computer design data is provided by the engineer or architect that is designing the building or extensions.

Project that are similar to this one include, Georgel, P et al. (2009) which is a paper that presents a photo-based augmented reality system designed for industrial application. The paper details their methods of automatically estimating the pose which can be used for direct augmentation. This work could be built upon and or used as a guide to achieving the project aim.

Also another similar project is, Woodward et al. (2010) who present their project AR4BC (Augmented Reality for Building and Construction) which is a detailed description of their mobile AR software system. The project displays 3D modelling data onto a live video feed which is done by placing the virtual data correctly onto the video feed using markers and then locking it into position. So as you move the virtual data is locked into position and essentially stays in position in the real world as the camera is moved around. The paper has some excellent ideas and approaches that could applied for this project.

### **2.9 Conclusion**

This research has led to identifying the best procedures, systems and programs to utilise when carrying out the aims of this project. All the procedures, systems and programs have been put to the test in different conditions and have provided good results. Now these selected components will be used in a different way and test out whether or not they will produce an acceptable solution.

Although there is big business involved in augmented reality for construction this project will provide a different way to produce AR and also testing how accurate it can be. This will therefore lead to conclusion on what other applications AR could be used for.

# **CHAPTER 3**

# **METHOD**

### **3.1 Introduction**

This chapter states the research objectives and sets out the methods and procedures that were followed to enable the development of an AR program that is capable plotting design data onto a digital photo. It will also document the field testing undertaken and discuss the methods and procedures used to obtain the field data.

The testing involved must be thorough and where possible follow commonly used and well tested techniques to ensure the quality of the results is satisfactory and to ensure the validity of it use for future users.

### **3.2 Research Objectives**

These research objectives listed below are the guide to what needs to be accomplished in order for the project aims to be met.

The objectives that need to be meet are:

- Gain an understanding of MATLAB to the point where a basic AR program can be written.
- Research the photogrammetry principles that will form the algorithm in the program.
- Develop the program part by part i.e. user input, algorithm and output.
- Choose appropriate test sites that test different scenarios that could arise in the construction industry.
- Develop a sound testing technique that is thorough and has inbuilt checks.
- Analyse the test results accounting for the variables and errors that could arise.
- Compare results across the different sites used.

## **3.3 MATLAB Basics**

The software that has been used for the project is MATLAB student version, version 7.12.0.635.

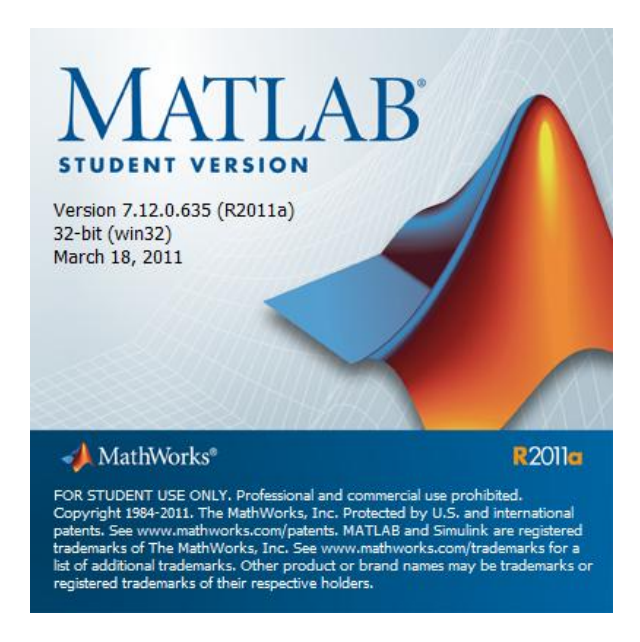

Figure 3.1 General MATLAB Information

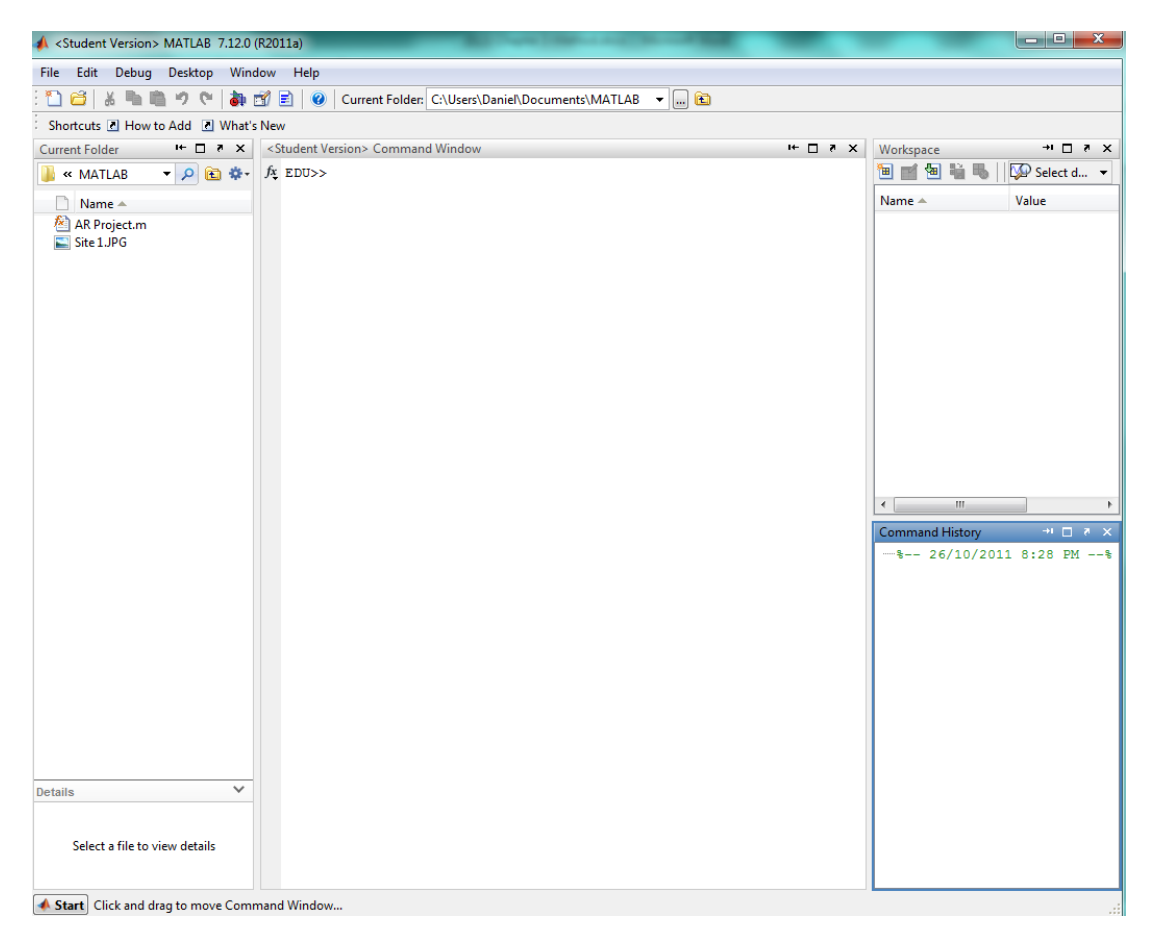

Figure 3.2 Typical MATLAB Layout

Mathworks states that 'MATLAB is a high level technical computing language and interactive environment that enables you to perform computationally intensive tasks faster than with traditional programming languages such as C, C++, and Fortran'. MATLAB can be used for many applications from solving any mathematical problems to processing images. The basic layout as seen above consists of four windows. First the command window in the centre is where instructions are entered. Next is the bottom right window and is where you can see all the previously entered commands. To the left is the Current Folder Window where all the scripts and other files used, like a photo, is going to be accessed from. Finally in the top right is the workspace window and contains all the MATLAB data that has been created during the current session. MATLAB will open a new window to allow the programming script to be written.

#### **3.4 Programming the Algorithm**

Firstly the program need to be able to facilitate data for the focal length, the real world coordinates for the control points and the design data. This is just a matter of assigning these to their own matrix so it can be called upon later. Below is an example of what is required. The columns are represented by X value, Y value and Z value respectively.

*data = [2499.461 5020.228 100.496 2502.653 5019.768 100.613 2505.971 5019.210 100.726 2505.152 5012.928 100.728 ]*

When developing a program the variable input needs to be considered. In this instance the variable input will be the different amount of control points that will be used from picture to picture. Some photos will only have 3 points while other could have 10. The more control point used, the more equations will need to be formed. To compensate for this, the algorithm developed for this project has built in loops that will generate the correct amount of equations based on the control points.

*L81 = [];*

*for counter4* = 1:*NumOfCtrlPts*  $(1,2)$ 

 *L81temp = [ CtrlCoord(counter4,3) CtrlCoord(counter4,4)];*

 *L81 = [L81;L81temp];* 

*end*

As you can see in the code extracted from the project algorithm I first create a variable outside the loop which has nothing in the matrix. Then the program enters the loop and will go through the loop the number associated with 'NumOfCtrlPts' which is the number of control point used. Inside the loop it creates a matrix 'L81temp' which is a temporary matrix that gets overridden each loop. This matrix is used to build 'L81' with all the values of each loop stacked into one matrix.

Next issue to consider is having the ability to only need the input in the one place. This is done by creating all the matrices at the start and throughout the script a single value in a certain matrix can be called on to be used. In the example above you can see that in the first line of 'L81temp' it calls on the matrix 'CtrlCoord', and reference after is the row and column of the matrix. In this instance the row is equal to what number the loop is up to and it will call the third column each loop. As the algorithm develops further the values needed to be used will come from newly created data, which can be called on the same way. This is apparent in the example just before, as the matrix 'CtrlCoord' has been formed from the original input data and now is being used for the 'L81temp' matrix.

The rest is fairly straight forward as MATLAB handle mathematical equations very well. It understands all the trigonometric functions like sine cosine and tangent. It handles all sort of matrix mathematics like multiplication, transposing, inversing etc. For example here are the mathematical equations represented in the projects code.

$$
\Delta = (B^{\mathrm{T}}B)^{-1} (B^{\mathrm{T}}\varepsilon)
$$
  
triangle = (B' \* B)^{-1} \* (B' \* epsilon);

*m11 = cos(phi)\*cos(kappa); m12 = sin(omega)\*sin(phi)\*cos(kappa )+ cos(omega)\*sin(kappa); m13 = - cos(omega)\*sin(phi)\*cos(kappa)+ sin(omega)\*sin(kappa); m21 = -cos(phi)\*sin(kappa); m22 =– sin(omega)\*sin(phi)\*sin(kappa)+ cos(omega)\*cos(kappa); m23 = cos(omega)\*sin(phi)\*sin(kappa) + sin(omega)\*cos(kappa);*  $m31 = sin(\pi bi)$ ; *m32 = -sin(omega)\*cos(phi); m33 = cos(omega)\*cos(phi);* $m_{11} = \cos \phi \cos \kappa$  $m_{12}$  = sin  $\omega$  sin  $\phi$  cos  $\kappa$  + cos  $\omega$  sin  $\kappa$  $m_{13} = -\cos \omega \sin \phi \cos \kappa + \sin \omega \sin \kappa$  $m_{21} = -\cos \phi \sin \kappa$  $m_{22} = -\sin \omega \sin \phi \sin \kappa + \cos \omega \cos \kappa$  $m_{23}$  = cos  $\omega$  sin  $\phi$  sin  $\kappa$  + sin  $\omega$  cos  $\kappa$  $m_{31} = \sin \phi$  $m_{32} = -\sin \omega \cos \phi$  $m_{33} = \cos \omega \cos \phi$ 

Lastly of note in the coding of the algorithm, to help with analysis a loop was built in to create all the calculated values using all the different combination of control marks. For example one site has nine control marks, the program can test all the different combinations using only four of the nine. The program compiles all the results together which is ideal for the analysis as it compares control that is used in different areas.

The space resection by collinearity requires initial approximations and as stated in Chapter 2 the equations to gain an initial coordinate approximation are not used in this program. The reason for this is that because the application of this program is mostly suited to construction jobs the photos will not be taken very far away from the control points. Therefore it would be accurate enough to measure with a tape or even pace out to the exposure station as this would be accurate enough for the program. Also with the height generally the photo would be taken around the same height of the control marks so adopting the average height of the control marks would be satisfactory. If for some reason the heights are significantly different a good guess would also be satisfactory as the iterative process will still achieve the correct answer. As long as the values of all initial approximations or within a certain range the program can solve it. Once outside the range the program will not solve and in fact the more iterations that take place the further away from the correct answer it will be. These ranges will be discussed in chapter 5.

### **3.5 Programming to Accept User Input**

One of the main aims of this project is to automate the process from start to finish. The only manual part is the loading in of the control points and the design data. The process in which the photo coordinates are derived is by clicking the corresponding control points in the correct order on the actual photo. The program recognises where the mouse is when the button is clicked and stores that information in the correct spot for calculations. The other feature that is programmed is the plotting of the point that was just clicked, this is to show exactly where the mouse clicked and also to show which control points have been selected already. Below in figure 3.3 is a general view of the opening screen. As you can see it leaves blue crosses behind where the mouse has clicked.

A summary of the code would be to say that it loads in the photo and can be customised, for example a title can be added, or some instruction etc. The photo must be command to hold or else it will disappear. Then using MATLAB ginput function it will let you get information from the image. Also a loop is created that both stores the latest click as photo coordinates and plots the blue cross each time a mouse click occurs. Also an if statement is in the loops which creates the way to end the loop in this case it is a right mouse button click to end the loop. After the loop is ended the photo is closed down and then the algorithm runs through with this input and plots out the design data onto the same photo.

As with most programs this is still a work in progress and also could be made more efficient by using different function calls and other approaches. The main issue with the first step in the program is when you are required to click the control points the ability to zoom into the photo isn't there. Sometimes the control points are small and to be able to zoom would be a good feature. The needs further research and the projects timeframe didn't enable this to happen.

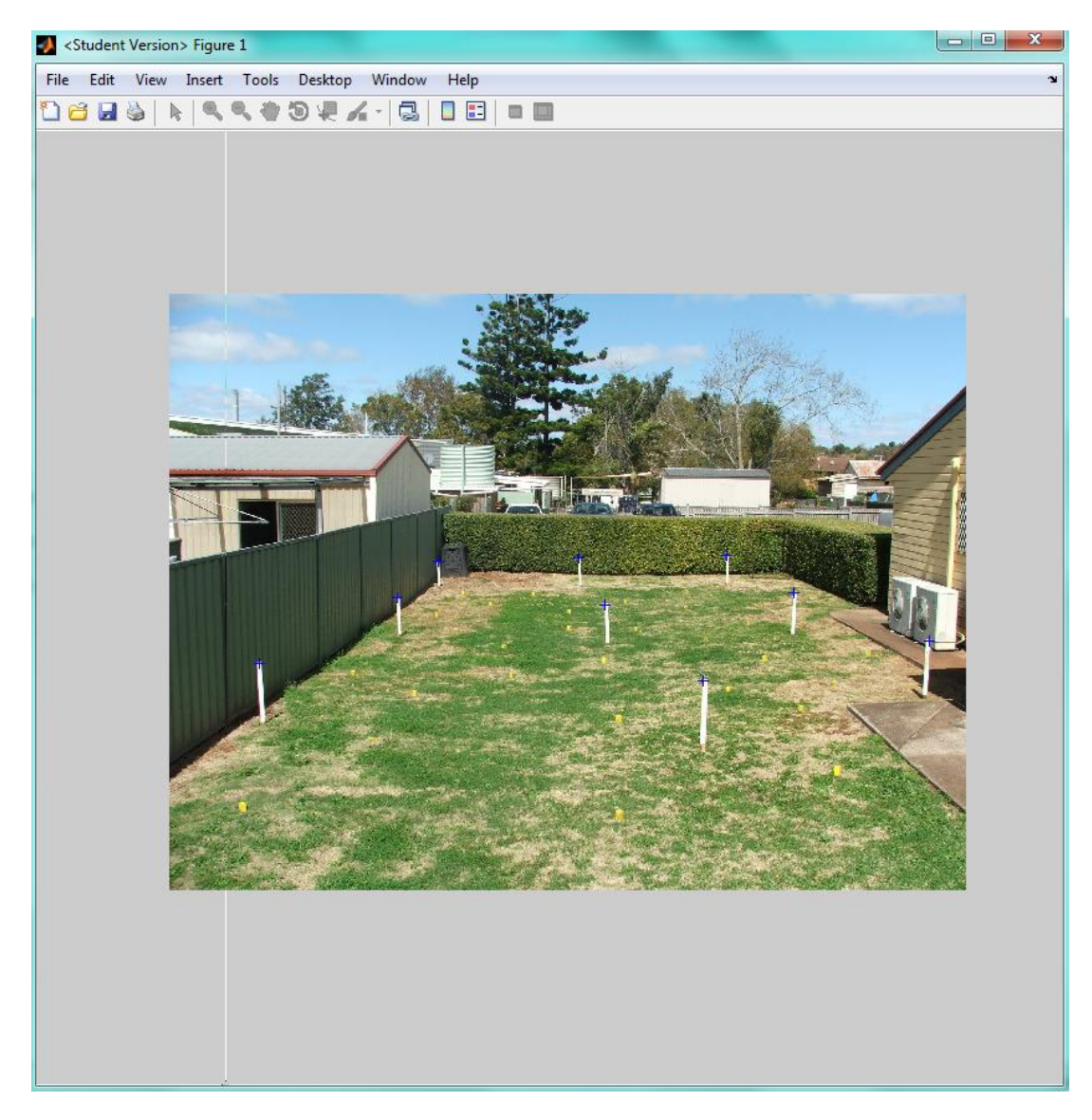

Figure 3.3 Initial View

### **3.6 Programming to Plot Lines onto the Photo**

To be able to plot design data onto the photo the user must provide a list of real world coordinates and also the start and end points of the lines. Using the start and end points the program can plot the lines from one coordinate to the other. Below is an extract of code of what is to be provided. First column is the X value, next column is the Y value and the last column is the Z value

| $RWC = [$  | $2500.884$ | $5009.932$ | $102.5$ |
|------------|------------|------------|---------|
| $2504.659$ | $5013.294$ | $102.5$    |         |
| $2498.537$ | $5012.568$ | $102.5$    |         |
| $2502.398$ | $5011.28$  | $100$      |         |
| $2502.398$ | $5011.28$  | $102$      |         |

Below is an example of the data needed for the lines. The first column is the start point and the second is the end point.

*linestojoin = [ 8 9 8 20 5 4 5 6 19 9 ]*

Once all the required data is plugged in the output is plotted onto the original photo. A typical example is shown below.

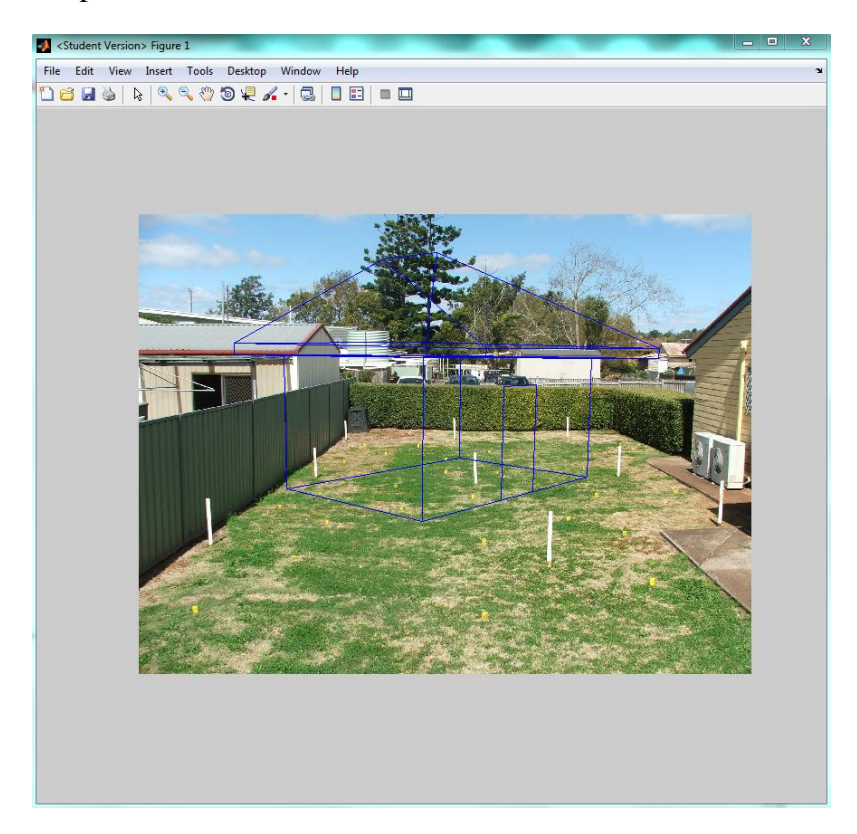

Figure 3.4 Typical Output

# **3.7 Field Testing**

The field testing that was undertaken for this project involved access to the following materials. A digital camera to obviously take the photos but the focal length needed to be accessible. The camera used in this project was Fujifilm FinePix S5500. Below is a picture of the camera itself and the specifications table in the owners' manual.

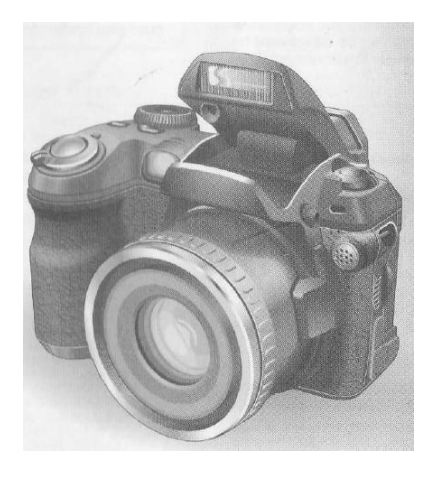

Figure 3.5 Project Camera

| System                       |                                                                                                    |  |
|------------------------------|----------------------------------------------------------------------------------------------------|--|
| Model                        | Digital camera FinePix S5100/FinePix S5500                                                                                                    |  |
| <b>Effective pixels</b>      | 4.0 million pixels                                                                                                    |  |
| CCD                          | 1/2.7 inch square pixel CCD<br>Number of total pixels: 4.23 million pixels                                                                                                    |  |
| Number of recorded pixels    | Still image: 2272 x 1704 pixels/1600 x 1200 pixels/1280 x 960 pixels/<br>$640 \times 480$ pixels ( $221/222/222/222$ )<br>Movie: 640 x 480 pixels (30 frames per second with monaural sound)<br>$320 \times 240$ pixels (30 frames per second with monaural sound)                                                                                                    |  |
| Storage media                | xD-Picture Card (16/32/64/128/256/512 MB)                                                                                                    |  |
| <b>File format</b>           | Still image: Compressed: JPEG (Exif ver. 2.2)<br>Uncompressed: CCD-RAW (RAF)<br>* Design rule for Camera File System compliant DPOF compatible<br>Movie: AVI format, Motion JPEG<br>Audio: WAVE format, Monaural sound                                                                                                    |  |
| Lens                         | Fujinon 10x optical zoom lens, F2.8-F3.1                                                                                                    |  |
| Aperture                     | F2.8-F8 10 steps at wide-angle/F3.1-F9 10 steps at telephoto in 1/3 EV increments<br>Manual/Auto selectable                                                                                                    |  |
| <b>Focal length</b>          | $f=5.7$ mm to $57$ mm<br>(Equivalent to 37 mm to 370 mm on a 35 mm camera)                                                                                                    |  |
| Digital zoom                 | 620: арргох. 1.4×/620: арргох. 1.8×/620: арргох. 3.6×                                                                                                    |  |
|                              | (10x optical zoom lens is used together: Max. zoom scale: 35.5x)                                                                                                    |  |
| Focal range                  | Normal: Wide-angle: Approx. 90 cm (3.0 ft.) to infinity<br>Telephoto: Approx. 2.0 m (6.6 ft.) to infinity<br>Macro: Wide-angle: Approx. 10 cm to 2.0 m (3.9 in. to 6.6 ft.)<br>Telephoto: Approx. 90 cm to 2.0 m (3.0 ft. to 6.6 ft.)                                                                                                    |  |
| Shutter speed                | 图10 / ●/▲/%/P: 1/4 sec. to 1/2000 sec. ↓/S: 3 sec. to 1/1000 sec.<br>A: 1/4 sec. to 1/1000 sec. M: 15 sec. to 1/2000 sec.                                                                                                    |  |
| <b>Focus</b>                 | TTL contrast-type, Auto focus, Manual focus                                                                                                    |  |
| Sensitivity                  | ETIO: AUTO (Equivalent to ISO 64 to 320, depending on coditions) 64/100/200/400<br>9/4/%/0/P/S/A/M: Equivalent to ISO 64/100/200/400<br>(During setting CCD-RAW: ISO 64/100/200)                                                                                                    |  |
| Photometry                   | TTL 64-zones metering Multi, Spot, Average                                                                                                    |  |
| <b>Exposure control</b>      | Program AE (MIMI, P. ®, A., %, &), Shutter-priority AE, Aperture-priority AE,<br>Manual exposure                                                                                                    |  |
| <b>Exposure compensation</b> | -2.0 EV to +2.0 EV in 1/3 EV step increments<br>(in Programmed auto, shutter-priority auto, Aperture-priority auto)                                                                                                    |  |
| White balance                | Auto (图101. 卷. 上. 冬. 亿)<br>Manual modes, 8 positions can be selected (P, S, A, M)                                                                                                    |  |
| Viewfinder                   | 0.33 inches, 115,000 pixels electronic viewfinder, Approx. 100% coverage                                                                                                    |  |
| <b>LCD</b> monitor           | 1.5 inches, low-temperature polysilicon TFT 115,000 pixels,<br>Approx. 100% coverage                                                                                                    |  |
| <b>Flash type</b>            | Auto flash using flash control sensor<br>Effective range: Wide-angle: Approx. 30 cm to 5.0 m (1.0 ft. to 16.4 ft.)<br>(Approx. 30 cm to 2.0 m (1.0 ft. to 6.6 ft.): Macro)<br>Telephoto: Approx. 80 cm to 4.5 m (2.6 ft. to 14.8 ft.)<br>Flash modes: Auto, Red-eye reduction, Forced flash, Suppressed flash, Slow<br>synchro, Red-eye reduction + Slow synchro                             |  |
| Self-timer                   | Approx. 2 sec./10 sec.                                                                                                    |  |
| Continuous shooting          | Top 3-frame:<br>Number of recorded frames: up to 3 frames<br>(at intervals as short as approx. 0.3 sec.)<br>Number of recorded frames:<br>Final 3-frame:<br>last 3 frames before releasing the shutter button<br>(at intervals as short as approx. 0.3 sec.)<br>Long-period continuous shooting<br>Number of recorded frames: up to 40 frames<br>(at intervals as short as approx. 0.6 sec.) |  |
| <b>Shooting functions</b>    | Best framing, Frame No. memory                                                                                                    |  |
| <b>Playback functions</b>    | Trimming, Automatic playback, Multi-frame playback, Voice memo                                                                                                    |  |
| Other functions              | PictBridge, Language (日本語, English, Francais, Deutsch, Español, Italiano, 中文),<br>FinePix photo mode (F-mode), WEB camera, Discharge batteries                                                                                                    |  |
| tuntuo VAA                   | NTSC/PAL selectable                                                                                                    |  |

Table 3.1 Project Camera Specifications

The next item required are the targets that must, stand out from the background, easily recognisable in the photo, be easily placed onto the site be a solid mark for multiple measurement to be taken to them. On one site dumpy pegs and stakes were used as control marks and on the other two site a paper target was used as depicted in Figure 3.6.

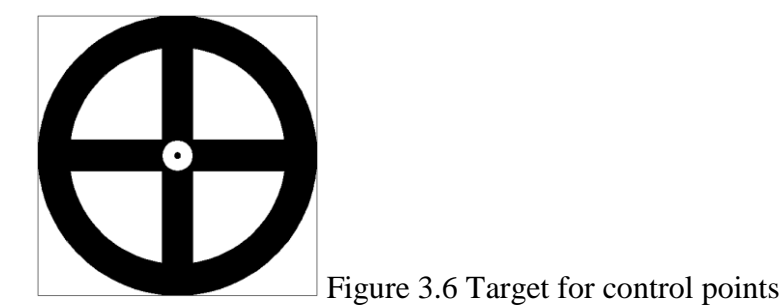

To obtain the real world coordinates a Topcon 9000 total station was used. This was used in conjunction with a controller and a prism.

The procedures followed in the field are as follows. To gain enough redundant checks on the data it was decided that 40 marks would be placed, some for the control marks and the rest as redundant shots. They were spread over the whole site and not in a uniform manner to create some randomness to it. First step was to place the targets in the appropriate places, trying to get to the full extents of the photo. Next step was to take photos of the site with as many if not all the target in site. Photos were taken from multiple points around each site and different angles were utilised. Finally the total station would be set up and radiated to all the points. All radiations used both faces. The total station would then be set on another station and radiate all the points again so there would be redundant check shots.

### **3.8 Sites Chosen**

The testing was done on three different sites each with their own unique features, so as to test different scenarios and factors that could affect the quality of the output. One site was indoors, another site was outdoors with a building on it and the last was vacant outdoor site. Below are picture of each site.

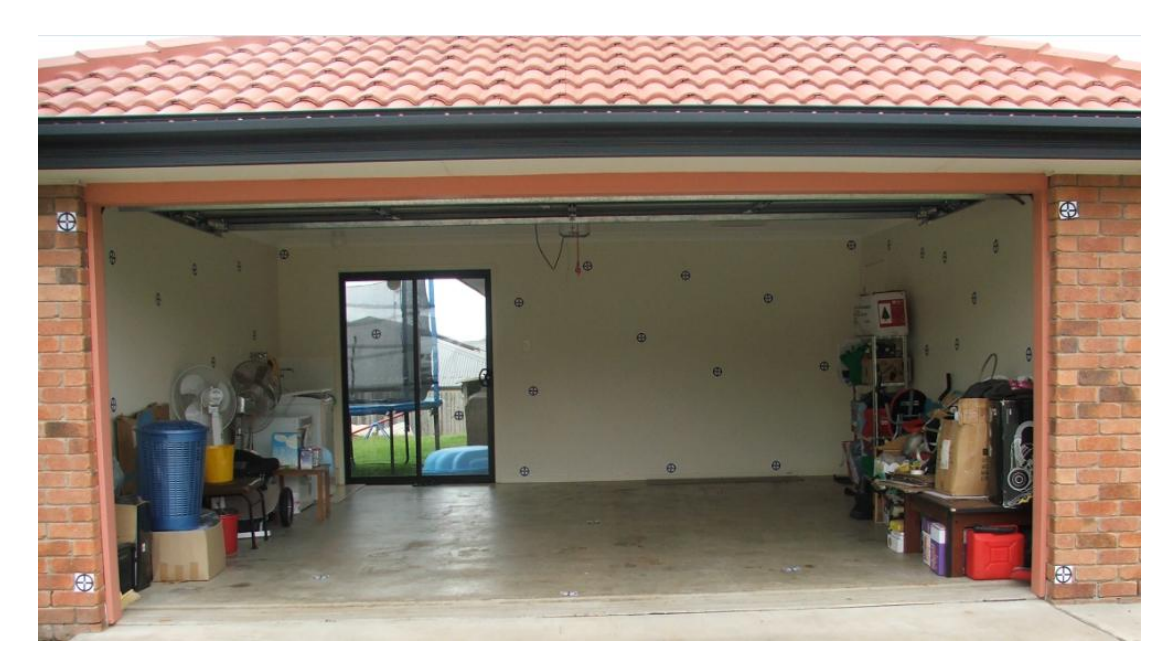

Figure 3.7 Indoor Site (Site 1)

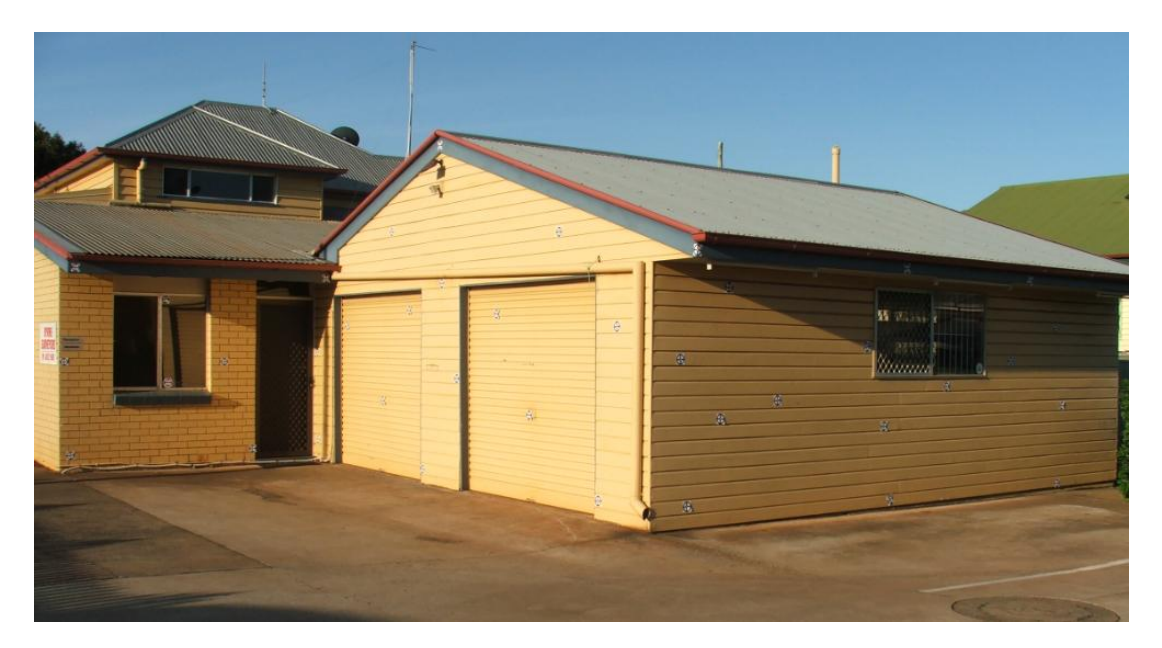

Figure 3.8 Outdoor Building Site (Site 2)

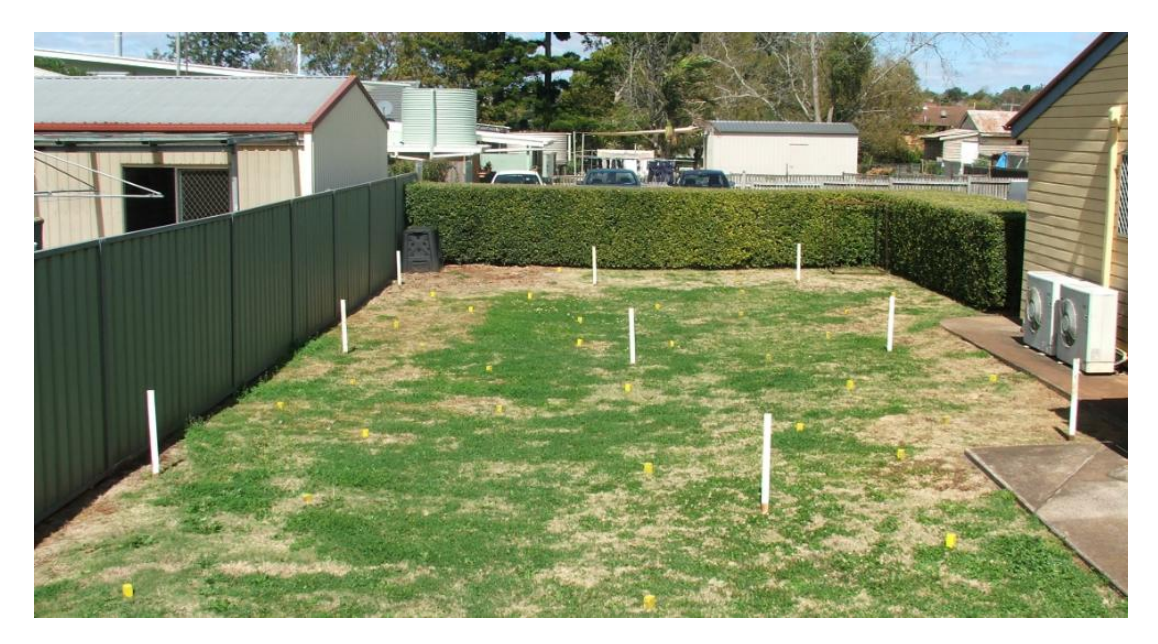

Figure 3.9 Outdoor Vacant Site (Site 3)

## **3.9 Testing the program**

As with most programming there will be glitches that need ironing out, especially if the programmer is inexperienced. A good start to testing the program is using these different field scenarios as different inputs and parameters will be needed on each site and with each view.

To test for the accuracy of the data output the field data will be put through the program and a statistical analysis will be carried out. This will include comparing the differences of the calculated photo points and the actual photo points. Other
calculations will be carried out such as the standard deviation of the residual differenced and calculate the 95% confidence interval of the error differences. This will be a good indicator on how accurate the system is and under what conditions it struggles.

## **3.9 Conclusion**

In order to effectively test and analyse the projects program these three different site have been chosen and each with a good amount of redundant check shots.

# **CHAPTER 4**

# **DATA ANALYSIS**

#### **4.1 Introduction**

This chapter will discussed the results of the field work reduction and display all the findings that were gathered from the tests that were discussed in chapter 3. This information provided in this chapter will be the values of interest, as there was a lot of analysis completed but is not necessary for the report as for example some of the tests didn't achieve any results as it was beyond the limitations of the system, this will however discussed in chapter 5.

This chapter will go through the sites in order discussing each view one at a time and pointing out the problems occurred along the way. Most views have multiple results as two different amounts of targets were used to ascertain the results. Under each view and amount of control the following will be presented. The data will be represented by the difference in the x photo coordinate and the y photo coordinate. A note to keep in mind is that the photos taken are on a coordinate system that is 2272 pixels along the x axis and 1704 pixels along the y axis. Each site will show results of minimums and maximums coordinate difference. The mean and standard deviation will be obtained in order for the 95% confidence interval to be calculated. A note to remember the 95% confidence interval is plus or minus from the population mean.

#### **4.2 Field Work Reduction**

As discussed in the previous chapter the targets were radiated by a theodolite, from two different station and using both the left and right face. The results of the field work were more than satisfactory as all the checks came within millimetres. During the reduction process an error in the prism heights were found on a few targets. The correct height was adopted and the heights were adjusted correctly. The coordinates of all the targets can be found in the Appendix.

#### **4.3 Test Site 1 – Indoor site**

In this section the results of three different views will be discussed. The first view was straight on and can be seen above in figure 3.7. The other two were from the

sides and due to the angle some target cannot be seen. These can be view in the appendix.

#### **4.3.1 Test Site 1 – View 1**

This straight on view had a good view of all targets except one as it was hard to pinpoint as the glare of the sun masked it. Firstly the results from using eight targets as control points are as follows.

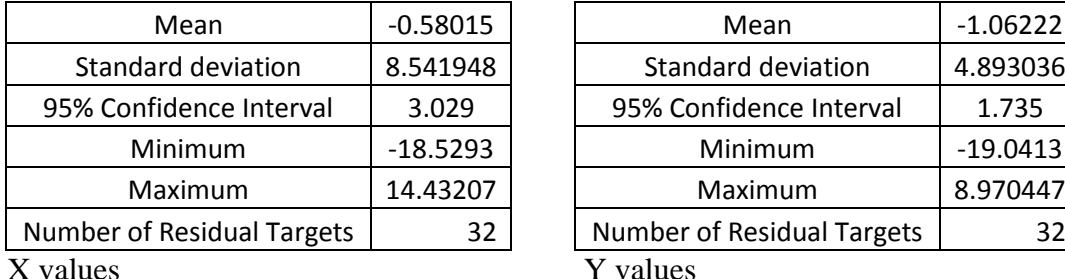

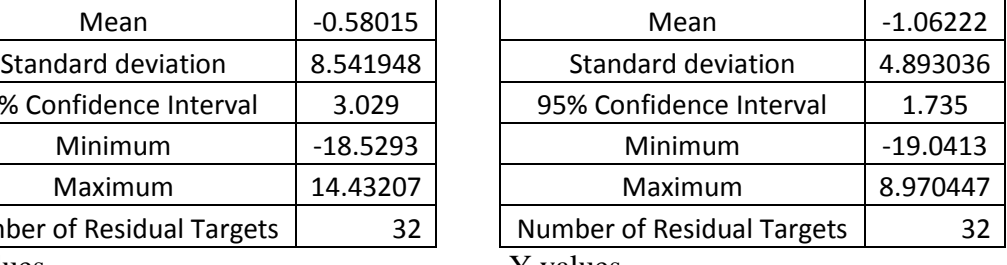

Now the results from using five control points

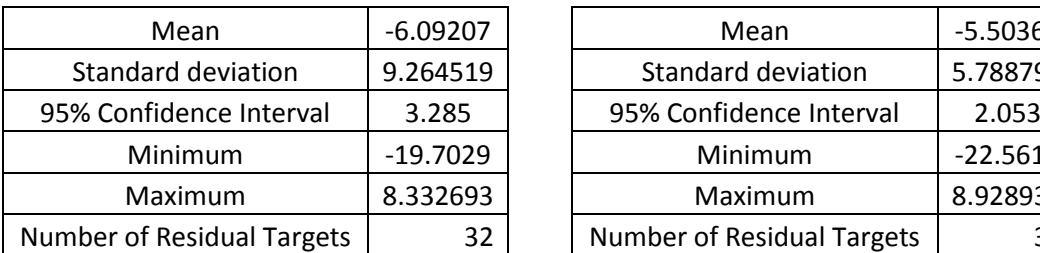

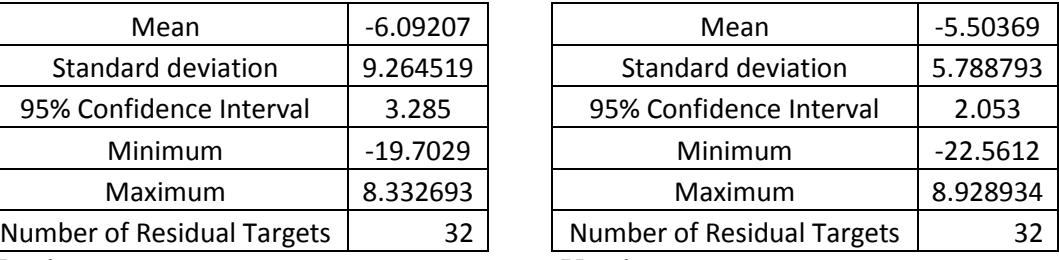

X values Y values

#### **4.3.2 Test Site 1 – View 2**

This view was side on and because of the angle some targets were obstructed. Results were only obtained using six targets.

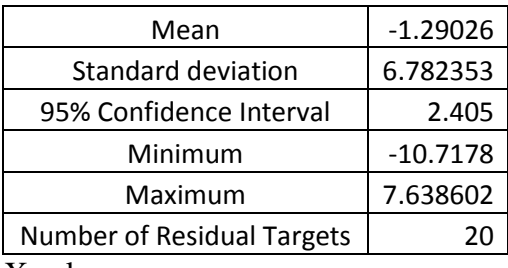

X values

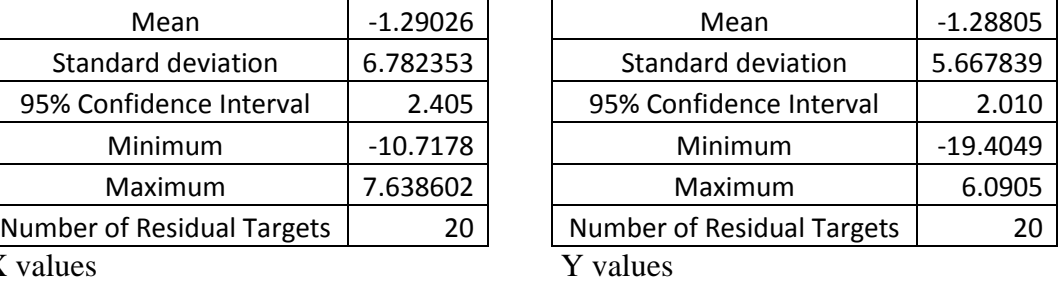

#### **4.3.3 Test Site 1 – View 3**

This view was again side on and because of the angle some targets were obstructed. Results were only obtained using six targets.

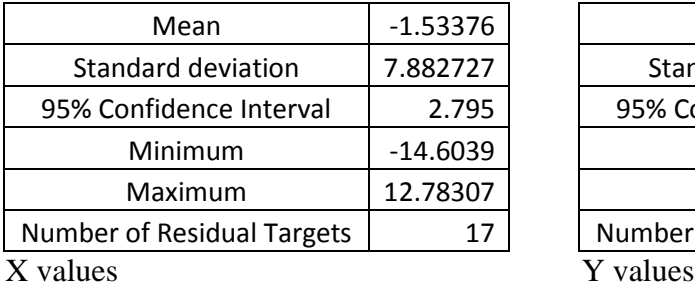

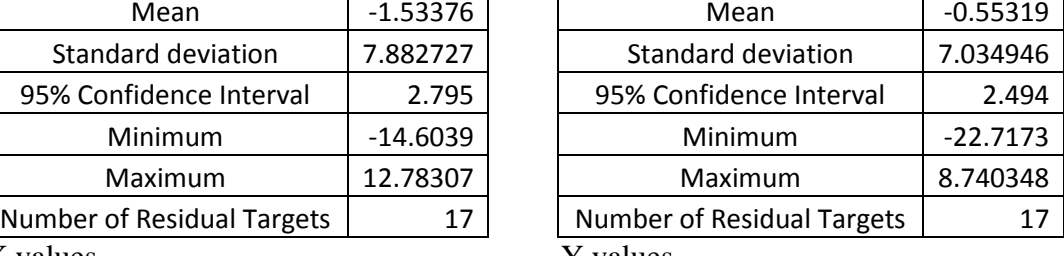

## **4.4 Test Site 2 – Outdoors with building**

This site was outside and targets were placed on to the side of a building and the results of the three views will be presented below.

#### **4.4.1 Test Site 2 – View 1**

This view could see all targets with a few hard to pinpoint because of the angle and also being careful not to use the reflection of a target in the window. First results are from using eight control points.

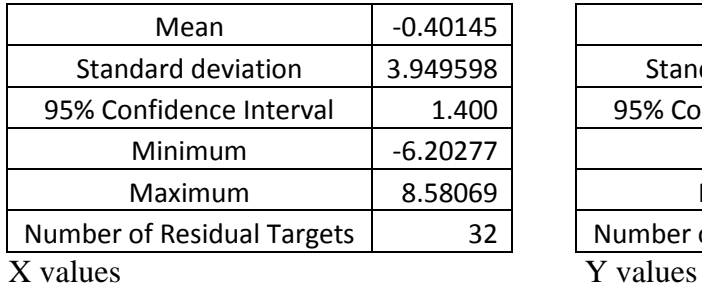

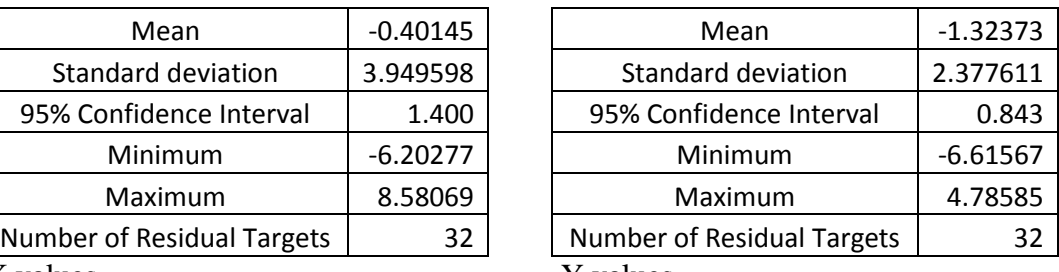

Now the results from using five control points

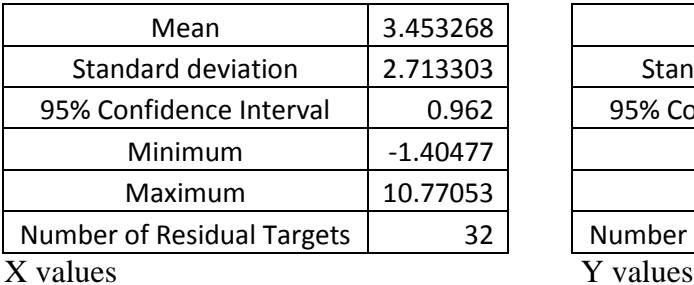

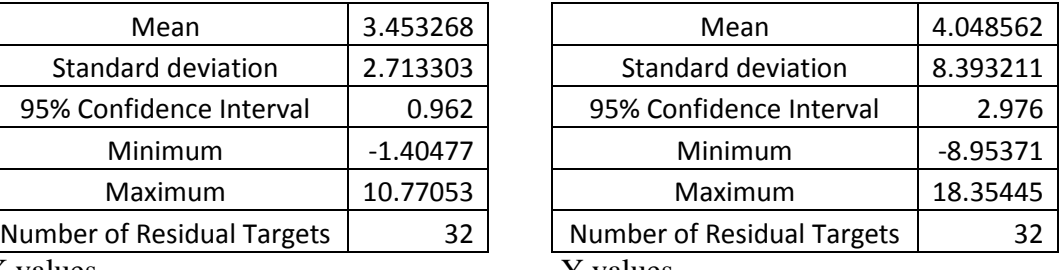

#### **4.4.2 Test Site 2 – View 2**

Again this is a clear view of all targets but a little further away making the some targets a little blurry. First results using eight control points.

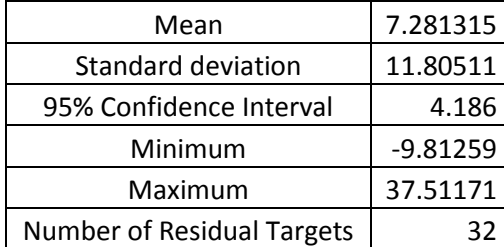

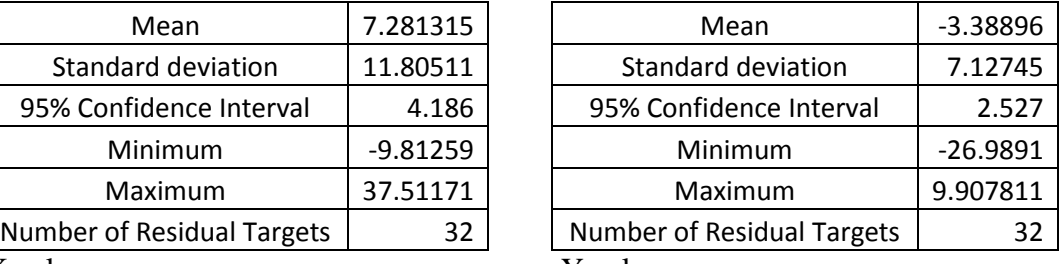

X values  $Y$  values

Now the results from using five control points

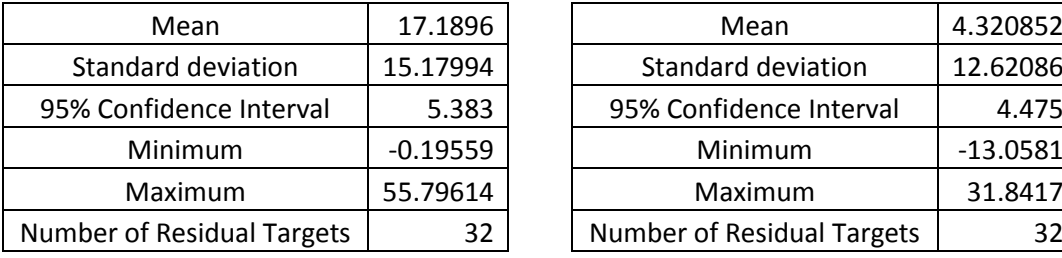

X values Y values

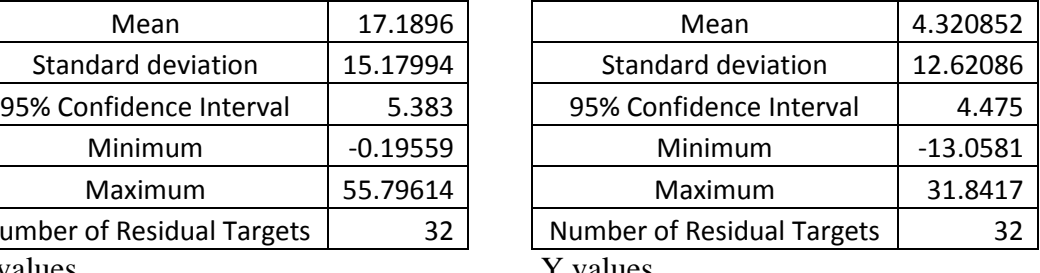

#### **4.4.3 Test Site 2 – View 3**

This is another clear view and probably the best image of the site. First results using eight control points.

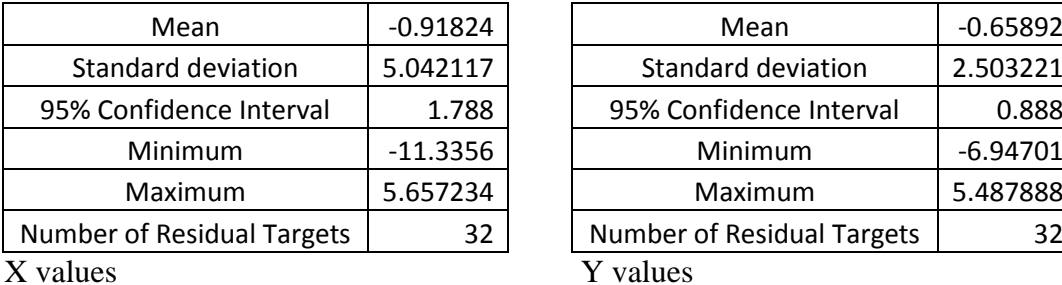

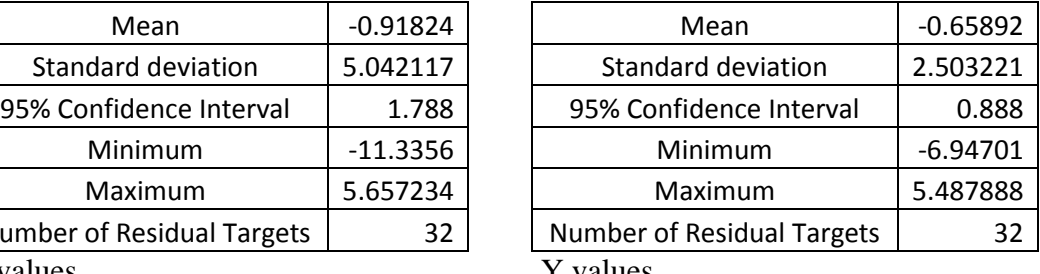

Now the results from using five control points

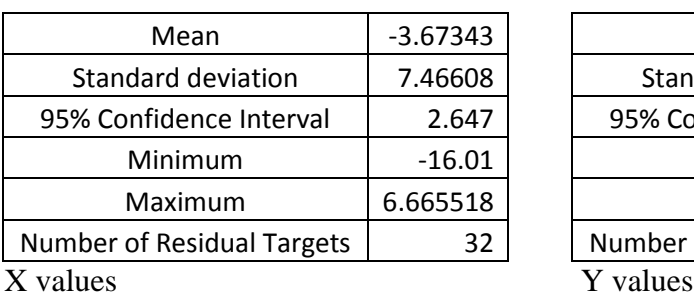

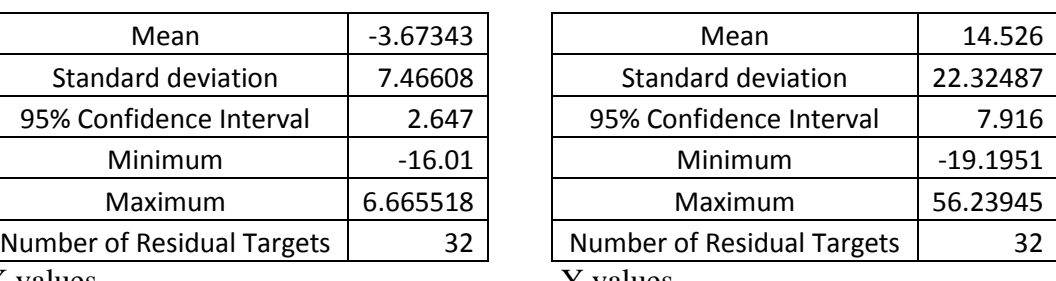

## **4.5 Test Site 3 – Outdoors vacant block**

This site was to represent a vacant block, so no structure was used to help with the control at all. Below the results of the four views will be presented.

#### **4.5.1 Test Site 3 – View 1**

This site uses stake and dumpy pegs as targets and are all visible, however a few dumpy pegs blended into the grass and were hard to pick up in the photo. First results using nine control points.

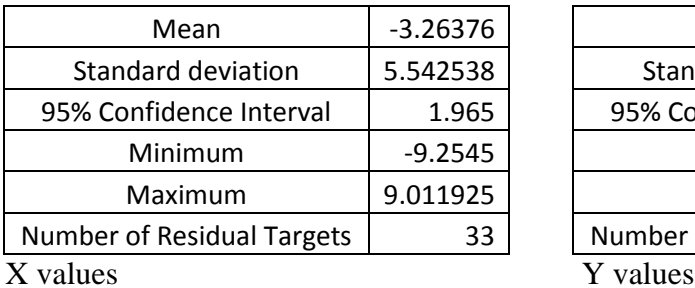

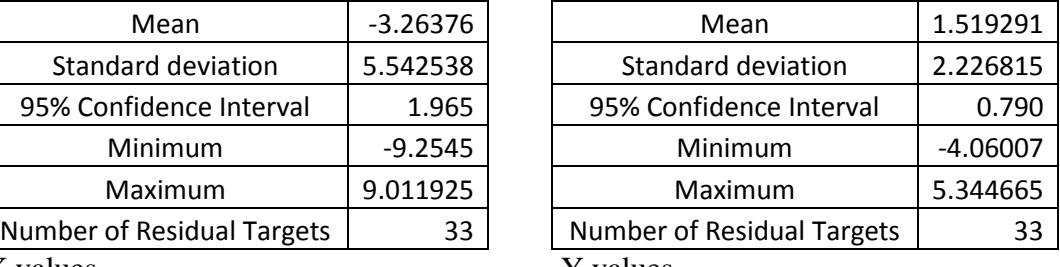

Now the results from using four control points

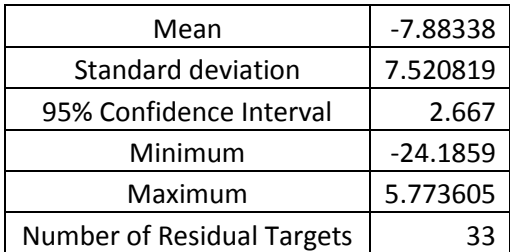

 $\overline{X}$  values

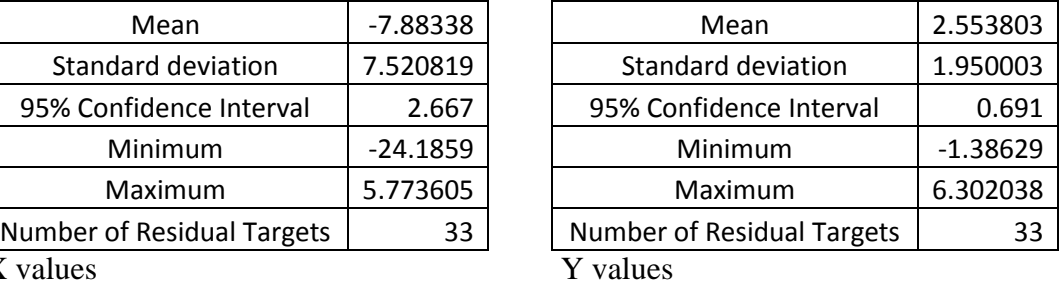

#### **4.5.2 Test Site 3 – View 2**

First results using nine control points.

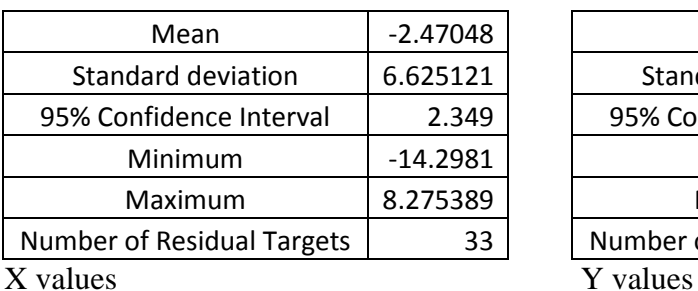

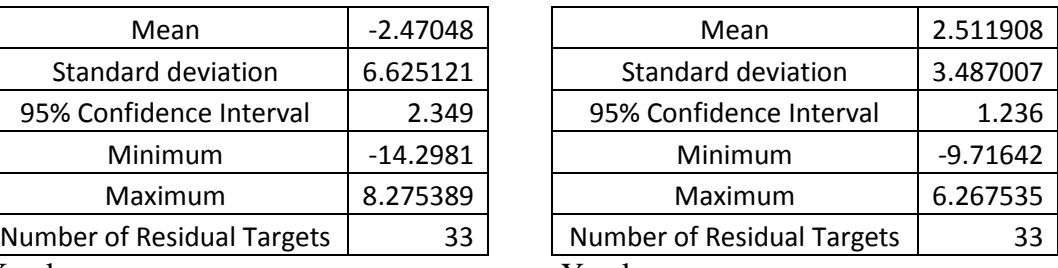

Now the results from using four control points

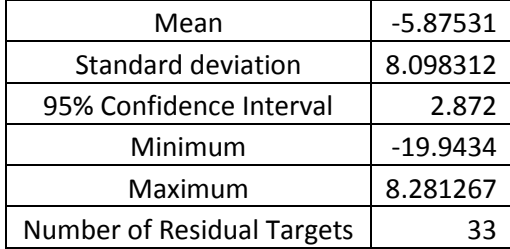

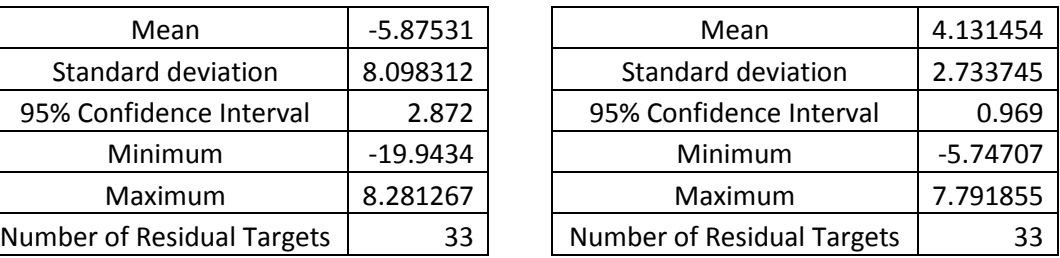

#### **4.5.3 Test Site 3 – View 3**

First results using nine control points.

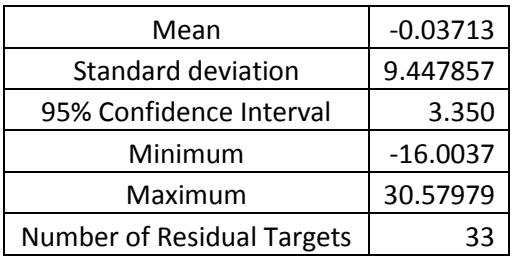

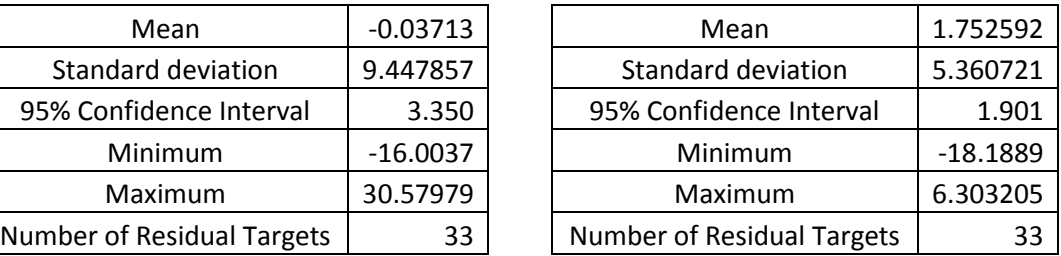

Now the results from using four control points

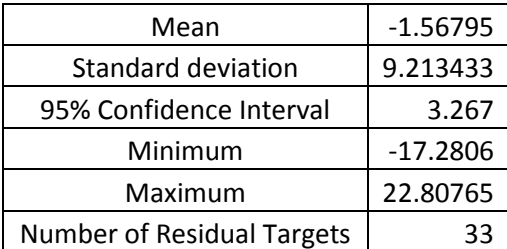

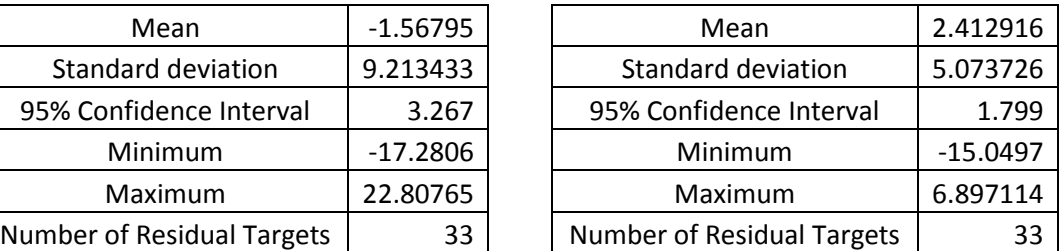

#### **4.5.4 Test Site 3 – View 4**

This view was really close to the targets and therefore could not fit them all in the photo. Another problem arose with this one as it could not achieve a result when using only four control points. The results below have been derived from eight control points.

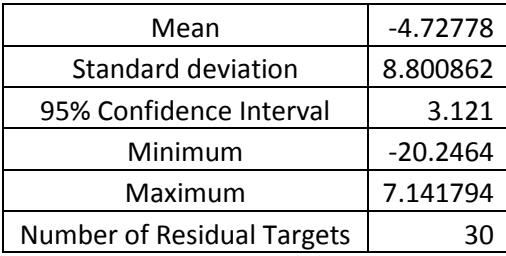

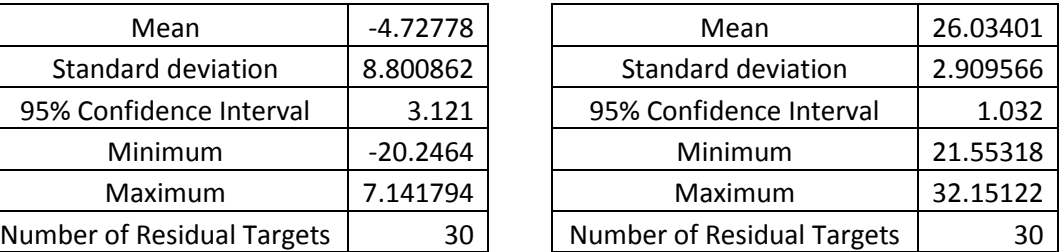

#### **4.6 Testing the Limitations of the Program**

In order to test the limitation of the program the critical parameters that could make the program not return a value must be known. The critical parameters are the initial approximations of omega, phi, kappa, XL, YL and ZL. Another critical parameter is the focal length as it is many of the equations throughout the method it can send it past being able to achieve a result. The other factors that play a critical role are the input parameters. These include the real world coordinates of the control points and their corresponding photo coordinates.

To test these parameters it was setup with known answers and then to see the effect of a single parameter it would be change slightly to see how the program reacts. The space resection can deal with wrong approximations to a point but when it reaches its range the iteration make the solutions worse each loop. For these test done for the project it has been found that with as error of about +/- 5m for the initial approximation the program could handle that is if the rotation is correct. In the case of rotation a single parameter can be out about 30-40 degrees before issues start to aries.

#### **4.7 Conclusion**

The results achieved here in this testing have been gathered across different sites and using different types of control and different amounts and provide a good insight into what the application could be used for and how best to use it.

# **CHAPTER 5**

# **DISCUSSION AND CONCLUSIONS**

## **5.1 Introduction**

The results shown in chapter four have provided the first look into how accurate this system can be. This chapter will further analyse and discuss the implication of the results. The tests performed are by no mean a complete test on the accuracy but it has provided a good basis to begin with.

This chapter will delve into how the program performed, identify any glitches that will need further work, and provide insight into the reasons of some of the less accurate results.

## **5.2 Results Discussion**

The purpose of this AR application is to provide a good visualisation tool to people/business involved with the construction industry. That being said the results should be discussed in relation to the application it will be used for and there is no real high accuracy needed. So generally for the purpose it would serve the accuracy would be adequate. This section will discuss each site in further detail.

#### **5.2.1 Site 1 results discussion**

Site produced some very good results here mainly because the site was smaller and the photos could be taken at a closer distance making the targets clearer. The highest differential population mean was -6 with a 95% CI of  $+/- 3.285$ . To put this into perspective the units that are being dealt with are pixels. With these image being 2272 x 1704 image size a mean of  $-6$  and  $+/-$  3.285 is very good for a visualisation tool. To relate it back to mm it is approximately 10 pixels cover about 50mm at a when if the object is about 15m away.

One thing for discussion is the outliers in some of those minimums and maximums. Two things could be happening here. One the target in question with the larger discrepancy could be closer to the camera and resulting in a smaller real world distance. The other issue encountered is when the targets are 2D objects and the camera is moved to an awkward angle and it makes it hard to identify and accurately obtain the photo coordinate.

The other interesting point that comes out of site one is the comparison using eight control marks, six control marks or five control marks. At this site it clearly gets better with more control marks. But that it not to say the more the better, as they

must be positioned appropriately or else it will defeat the purpose of have extra control.

#### **5.2.2 Site 2 Results Discussion**

The thing that first jump out of the results are the comparisons between the 3 views using only 5 control marks. This really back up that position of the targets is key rather that quantity. As you can see in view 1 the five control marks performed reasonably well but in view 2 and 3 the accuracy drops off significantly. The same five control point were used for each view so it suggests that a better positioned target in the other two view would have done the results a great deal of good.

Here again the eight control mark outperformed the five, this is probably more prevalent on this site because of the different faces of the building the image covered.

#### **5.2.3 Site 2 Results Discussion**

Again the test with more control marks came up with better results. The issue for discussion that came out of site three is that the code didn't handle view four very well. That is the initial approximation for the rotations angles so they were put is manually. This could have arisen from some bad data being plugged in or a matter of a coding issue.

#### **5.3 Future Work**

There is plenty of future work that could be done but would require some good programming skills. The idea to take this further and using this as a base to create a live video feed augmented reality system. The extent of the programming only enables to plot a wireframe of a building over the picture. Investigation into what is involved is rendering the picture could be a good place to head. Further automate the system and allow for more user friendly input.

## **5.4 Conclusion**

This project has developed an AR system with MATLB and has tested the accuracy of the outputs. This can hopefully lead to some AR technologies ending up in the survey industry.

## **LIST OF REFERENCES**

Abi research, 2011, *Augmented Reality-Enabled Mobile Apps Are Key to AR Growth,*  Abi research, Oyster Bay, USA, viewed 19 May 2011, [<http://www.abiresearch.com/press/3614-Augmented+Reality-](http://www.abiresearch.com/press/3614-Augmented+Reality-Enabled+Mobile+Apps+Are+Key+to+AR+Growth)[Enabled+Mobile+Apps+Are+Key+to+AR+Growth>](http://www.abiresearch.com/press/3614-Augmented+Reality-Enabled+Mobile+Apps+Are+Key+to+AR+Growth)

ARToolworks, 2007, ARToolworks Inc, Seattle, USA, viewed 20 May 2011, [<http://www.hitl.washington.edu/artoolkit/>](http://www.hitl.washington.edu/artoolkit/)

Behringer, R, Klinker, G & Mizell DW 1999, *Augmented Reality—Placing Artificial Objects in Real Scenes, Proceedings of IWAR '98,* A K Peters, Natick, Massachusetts, USA.

Bimber, O & Raskar, R 2005, *Spatial Augmented Reality : Merging Real & Virtual Worlds,* A K Peters, Natick, Massachusetts, USA.

Bockaert, V 2003, *Sensor Sizes,* Digital Photography Review, UK Viewed 20 October 2011, [<http://www.dpreview.com/learn/?/key=sensor+sizes>](http://www.dpreview.com/learn/?/key=sensor+sizes)

Cassella, D 2009, *What is Augmented Reality (AR): Augmented Reality Defined, iPhone Augmented Reality Apps and Games and More,* Digital Trends, Portland, viewed 20 May 2011, [<http://www.digitaltrends.com/mobile/what-is-augmented](http://www.digitaltrends.com/mobile/what-is-augmented-reality-iphone-apps-games-flash-yelp-android-ar-software-and-more)[reality-iphone-apps-games-flash-yelp-android-ar-software-and-more>](http://www.digitaltrends.com/mobile/what-is-augmented-reality-iphone-apps-games-flash-yelp-android-ar-software-and-more)

Georgel, P, Benhimane, S, Sotke, J & Navab, N 2009, *Photo-based Industrial Augmented Reality Application Using a Single Keyframe Registration Procedure*, IEEE International Symposium on Mixed and Augmented Reality 2009 Science and Technology Proceedings, 978-1-4244-5419-8/09, p. 187 & 188.

Haller, M, Billinghurst, M & Thomas, B 2007, *Emerging Technologies of Augmented Reality: Interfaces and Design,* Idea Group, Hershey, USA.

Lonescu, H 2010, *6DOF,* Wikipedia, Viewed 20 October 2011, [<http://en.wikipedia.org/wiki/File:6DOF\\_en.jpg>](http://en.wikipedia.org/wiki/File:6DOF_en.jpg)

Roberts, D 2011, *Making things move,* McGraw-Hill, New York.

Seichter, H, Looser, J & Billinghurst, M 2008, *ComposAR: An Intuitive Tool for Authoring AR Applications,* IEEE International Symposium on Mixed and Augmented Reality 2008 Science and Technology Proceedings, 978-1-4244-2859- 5/08, p. 177 & 178.

Sung, D 2011, *The history of augmented reality*, Pocket-lint, Ascot, viewed 20 May 2011, [<http://www.pocket-lint.com/news/38803/the-history-of-augmented-reality>](http://www.pocket-lint.com/news/38803/the-history-of-augmented-reality)

Wolf, PR & Dewitt, BA 2000, *Elements of Photogrammetry: with Applications in*  GIS, 3<sup>rd</sup> edn, McGraw-Hill, USA.

Woodward, C, Hakkarainen, M, Korkalo, O, Kantonen, T, Aittala, M, Rainio, K & Kähkönen, K 2010, *Mixed Reality for Mobile Construction Site Visualization and Communication*, 10th International Conference on Construction Applications of Virtual Reality, VTT Technical Research Centre of Finland.

# **APPENDICES**

.

#### APPENDIX A

#### University of Southern Queensland

## FACULTY OF ENGINEERING AND SURVEYING **ENG 4111/2 Research Project PROJECT SPECIFICATION**

FOR: DANIEL KENNETH MAHER

#### TOPIC: **PROJECTION OF COMPUTER DESIGN DATA ONTO DIGITAL PHOTOGRAPHS**

- SUPERVISOR: Glenn Campbell (USQ Supervisor)
- PROJECT AIM: This project aims to develop a program that will automate the superimposing of computer design data over photos and testing field data to acquire an accuracy range...

#### SPONSORSHIP: None

#### PROGRAMME: **Issue A. March 2011**

- 1. Research literature relating to augmented reality devices and investigate how they work and what hardware is used.
- 2. Develop and implement an algorithm to project 3D model onto a 2D digital photograph.
- 3. Use simulations to investigate the effect of control on the model projection.
- 4. Apply the algorithm to three study sites.
- 5. Investigate what hardware and software would be necessary to implement this in a consumer device.
- 6. Prepare and submit the final dissertation.

#### *As time permits:*

7. Investigate the possibility of developing a real time system.

#### AGREED:

(Student) (Supervisor)

Dated: \_\_/ \_\_/ \_\_ \_\_ \_\_ \_\_/ \_\_/ \_\_

#### APPENDIX B

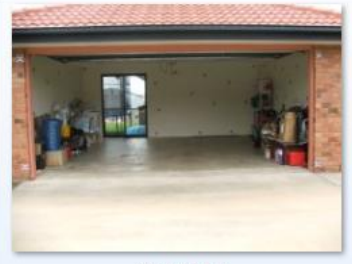

1view (1)JPG

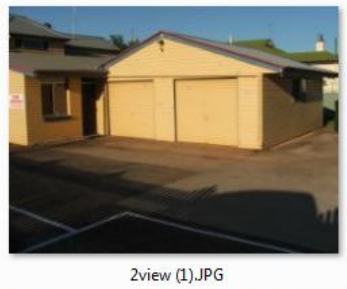

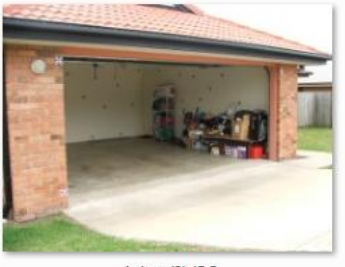

1view (2).JPG

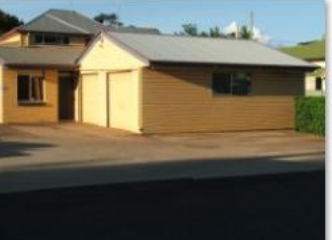

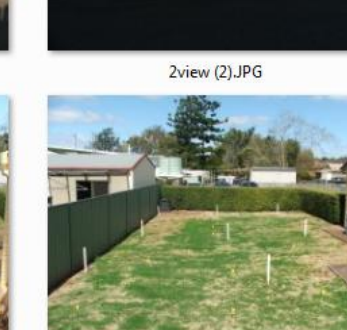

3view (2).JPG

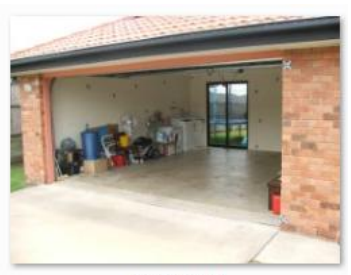

1view (3)JPG

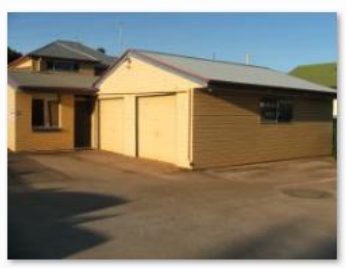

2view (3) JPG

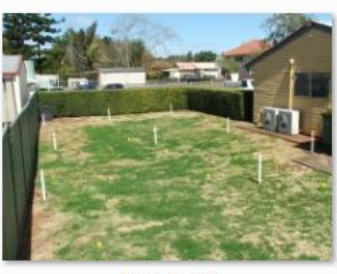

3view (3) JPG

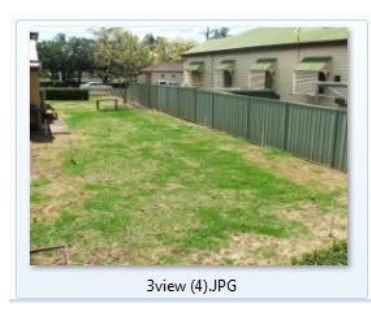

3view (1) JPG

#### APPENDIX C

```
%input stuff
f = 2408.9596;
```
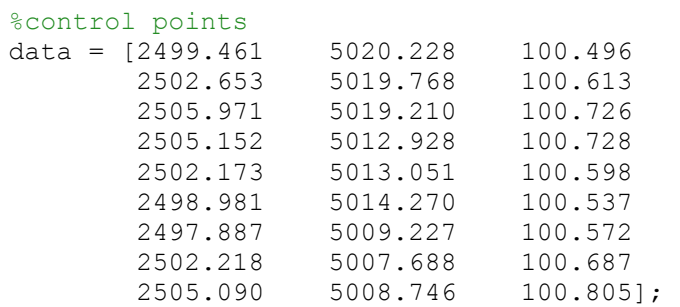

datasize = size (data);

# %Cad Data to be transformed<br>RWC =  $[2500.884 \t 5009$

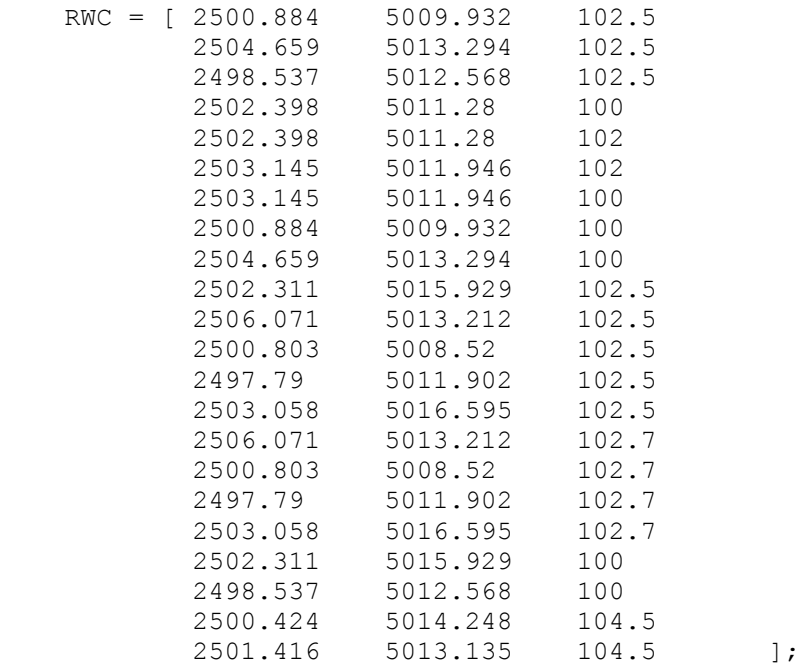

linestojoin =  $[ 8 9$ 

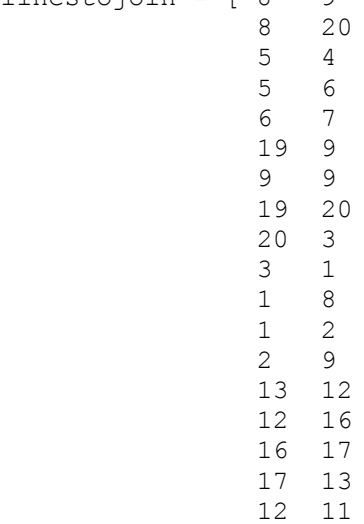

 11 15 15 16 11 14 14 18 18 15 10 2 19 10  $\begin{bmatrix} 10 & 3 \\ 17 & 21 \end{bmatrix}$ 17 21 22 22 16 22 15 17 18 13 14 21 18]; img = imread('VACANT.JPG'); image(img); axis off axis image hold on; photodata = []; for counter $8 = 1$ : datasize(1,1)  $[px, py] = ginput(1);$ photodata = [photodata;  $px py*(-1)$ ]; plot(px,py,'+'); end hold off; RWCsize = size  $(RWC)$ ;  $comb = [1]$  2 3 4 5 6 7 8 9 ]; A1Combos = nchoosek (comb,9); A1NumOfCombos = size (A1Combos); combomtrx =  $[]$ ; for combocounter =  $1:$  AlNumOfCombos(1,1)

```
ControlPoints = A1Combos(combocounter, :);
x0 = 1136; y0 = -852; z0 = 0;
XL = 2500; YL = 5000; ZL = 102.5;%automated stuff
NumOfCtrlPts = size (ControlPoints);
CtrlCoord = [];
for counter = 1:NumOfCtrlPts (1,2) CtrlCoordTemp = [photodata(ControlPoints(1,counter),1) 
photodata(ControlPoints(1,counter),2) 
data(ControlPoints(1,counter),1) data(ControlPoints(1,counter),2) 
data(ControlPoints(1,counter),3)];
     CtrlCoord = [CtrlCoord;CtrlCoordTemp];
end
XApMatx = [];
A84 = [];
L81 = [];
for counter4 = 1:NumOfCtrlPts (1, 2)XApMatxtemp = [CtrlCoord(counter4,1) * ((ZL -
CtrlCoord(counter4,5))/f) CtrlCoord(counter4,2) * ((ZL -
CtrlCoord(counter4,5))/f) 1 1
                CtrlCoord(counter4,2) \star ((ZL -
CtrlCoord(counter4,5))/f) CtrlCoord(counter4,1) * ((ZL -
CtrlCoord(counter4,5))/f) 1 1];
         XApMatx = [XApMatx;XApMatxtemp];
   A84temp = [ 1 -1 1 0
               1 1 0 1 ];
         A84 = [A84;A84temp];
  L81temp = [ CtrlCoord(counter4,3)
               CtrlCoord(counter4,4)];
          L81 = [L81; L81temp];
```
#### end

```
A84 = A84 .* XApMatx;
X41 = ((A84' * A84)^{-1}) * (A84' * L81);
```

```
a = X41(1,1);b = X41(2,1);kappa = atan2(b, a);omega = acosd (b/a) * (pi/180);
phi = asind (b/a) * (pi/180);
for counter3 = 1:100m11 = cos (phi) * cos (kappa); m12 = sin (omega) * sin (phi) * cos (kappa) +cos(omega)*sin(kappa); m13 = sin(omega)*sin(kappa) -
cos(omega)*sin(phi)*cos(kappa);
m21 = -\cos(\phi h i) * \sin(\phi h n); m22 = \cos(\phi m n) * \cos(\phi h n) -sin(omega)*sin(phi)*sin(kappa); m23 =cos(omega)*sin(phi)*sin(kappa) + sin(omega)*cos(kappa);
m31 = sin(\pi); m32 = -sin(\pi) * cos(\pi);
m33 = cos(omeqa)*cos(phi);M = [ m11 m12 m13
       m21 m22 m23
       m31 m32 m33 ];
B = [];
epsilon = [];
for counter2 = 1:NumOfCtrlPts (1, 2)r = m11*(CtrlCoord(counter2,3) - XL) + m12*(CtrlCoord(counter2,4)- YL) + m13*(CtrlCoord(counter2,5)-ZL);
    s = m21*(CtrlCoord(counter2,3) - XL) + m22*(CtrlCoord(counter2,4)- YL) + m23*(CtrlCoord(counter2,5)-ZL);
    q = m31*(CtrlCoord(counter2,3) - XL) + m32*(CtrlCoord(counter2,4)- YL) + m33*(CtrlCoord(counter2,5)-ZL);
    trX = CtrlCoord(counter2, 3) - XL;\text{trY} = \text{CtrlCoord}(\text{counter2, 4}) - \text{YL};trZ = CtrlCoord(counter2.5) - ZL;epsilontemp = [CtrlCoord (counter2, 1) - x0 + f* r/q
                    CtrlCoord(counter2, 2) - y0 + f* s/q;
     epsilon = [epsilon;epsilontemp];
b11 = f/a^2 * (r*(-m33 * trY + m32 * trZ) - q *(-m13* trY +
m12*trZ));
b12 = f/q^2 * (r*(\cos(\phi h i) * trX + \sin(\phi m e)) * \sin(\phi h i) * trY -cos(omega)*sin(phi)*trZ)-q*(sin(omega)*cos(phi)*cos(kappa)*trY-
sin(phi)*cos(kappa)*trX - cos(omega)*cos(phi)*cos(kappa)*trZ));
b13 = -f/q * (m21*trX + m22*trY + m23*trZ);b14 = f/q^2 * (r*m31 - q*m11);
b15 = f/q^2 * (r*m32 - q*m12);
```

```
b16 = f/q^2 * (r*m33 - q*m13);
b21 = f/q^2 * (s * (-m33*trY + m32*trZ) - q *(-m23*trY + m22*trZ));
b22 = f/q^2 * (s * (cos(phi) * trX + sin (omega) * sin(phi) * trY -cos(omega)*sin(phi)*trZ)-q*(sin(phi)*sin(kappa)*trX -
sin(omega)*cos(phi)*sin(kappa)*trY +
cos(omega)*cos(phi)*sin(kappa)*trZ));
b23 = f/q * (m11*trX + m12*trY + m13*trZ);b24 = f/q^2 * (s*m31 - q*m21);
b25 = f/q^2 * (s*m32 - q*m22);
b26 = f/q^2 * (s*m33 - q*m23);
     Btemp = [ b11 b12 b13 -b14 -b15 -b16
                 b21 b22 b23 -b24 -b25 -b26];
    B = [B;Btemp];
end
triangle = (B'*B)^{-1} * (B'*epsilon);
omega = omega + triangle(1,1);phi = phi + triangle(2, 1);
kappa = kappa + triangle(3,1);
XL = XL + triangle(4,1);YL = YL + triangle(5,1);ZL = ZL + triangle(6,1);end
combobuilder =[];
for counter5 = 1:RWCsize(1,1);combobuildertemp = [(x0 - f^* (x0011* (RWC (counter5, 1) - XL))) +(m12*(RWC(counter5,2) -YL)) + (m13*(RWC(counter5,3) -ZL)))((m31 * (RWC (counter5, 1) - XL)) + (m32 * (RWC (counter5, 2) - YL)) +(m33*(RWC(counter5,3)-ZL))))) (y0 - f*( ((m21*(RWC(counter5,1) - XL))
+ (m22*(RWC(counter5,2)-YL)) + (m23*(RWC(counter5,3)-ZL))) / 
((m31 * (RWC(counter5,1) - XL)) + (m32 * (RWC(counter5,2) - YL)) +(m33*(RWC(counter5,3)-ZL)))))];
combobuilder =[combobuilder;transpose(combobuildertemp)];
end
combomtrx = [combomtrx; transpose(combobuilder)];
end
A1 = transpose (combomtrx);
NumOfPoints = size (A1);points = [];
 for counter6 = 1:((\text{NumOfPoints}(1,1))/2)pointstemp = [A] ((counter6*2-1), 1) A1((counter6*2), 1) * (-1)];
```
points = [points;pointstemp];

```
end
```

```
img = imread('VACANT.JPG');
image(img); 
axis off 
axis image
hold on;
```

```
NumOfLines = size (linestojoin);
```

```
for counter7 = 1:NumOfLines(1,1)
```

```
line([points((linestojoin(counter7,1)),1), 
points((linestojoin(counter7,2)),1)] , 
[points((linestojoin(counter7,1)),2), 
points((linestojoin(counter7,2)),2)])
```
end

#### APPENDIX D

All point below are on an assumed real world coordinate system for site 1. Chk Pt
Chk Pt
2012

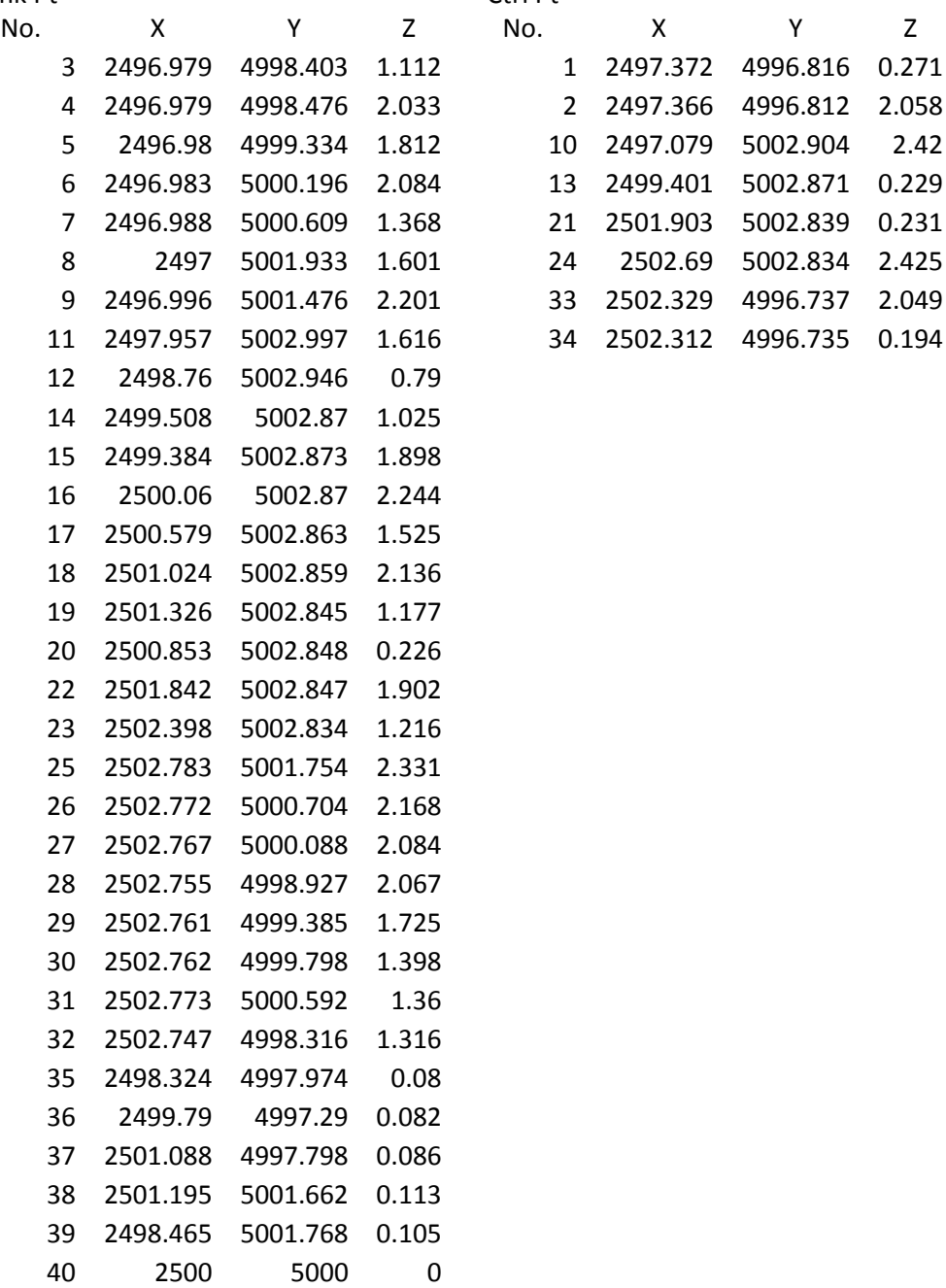

#### APPENDIX E

All point below are on an assumed real world coordinate system FOR SITE 2

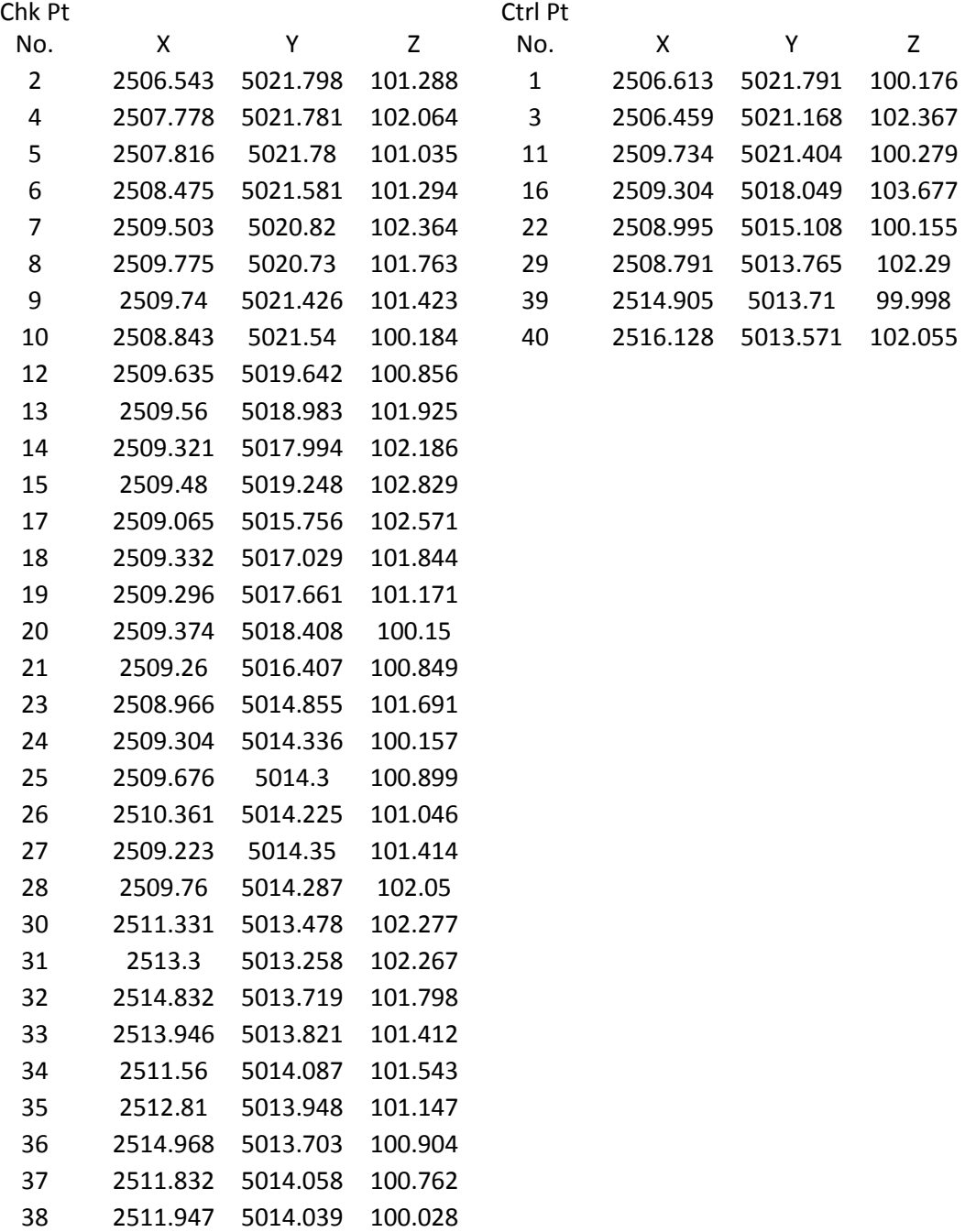

#### APPENDIX F

All point are on an assumed real world coordinate system FOR SITE 3

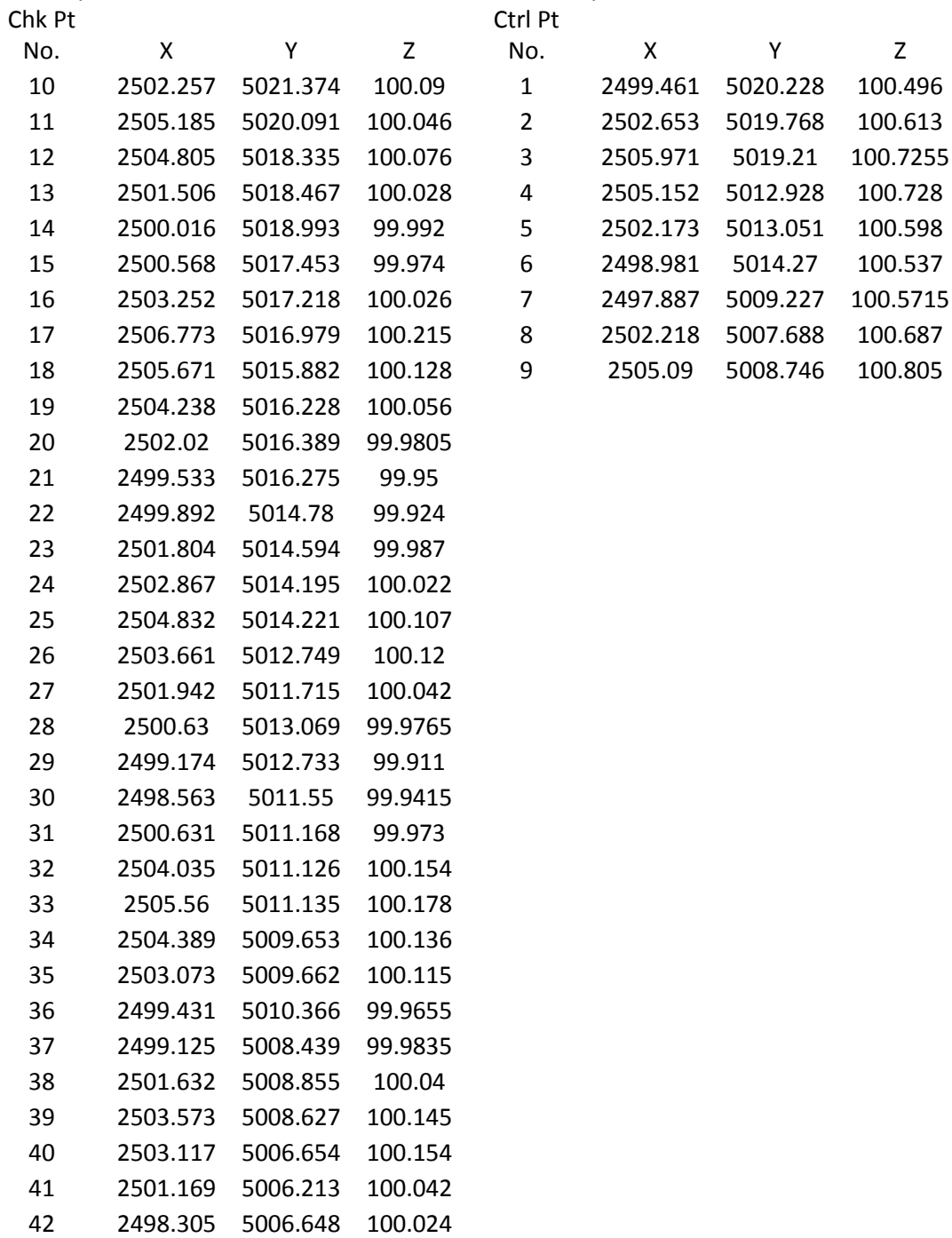

#### APPENDIX G

#### Using 8 control points Site 1 View 1

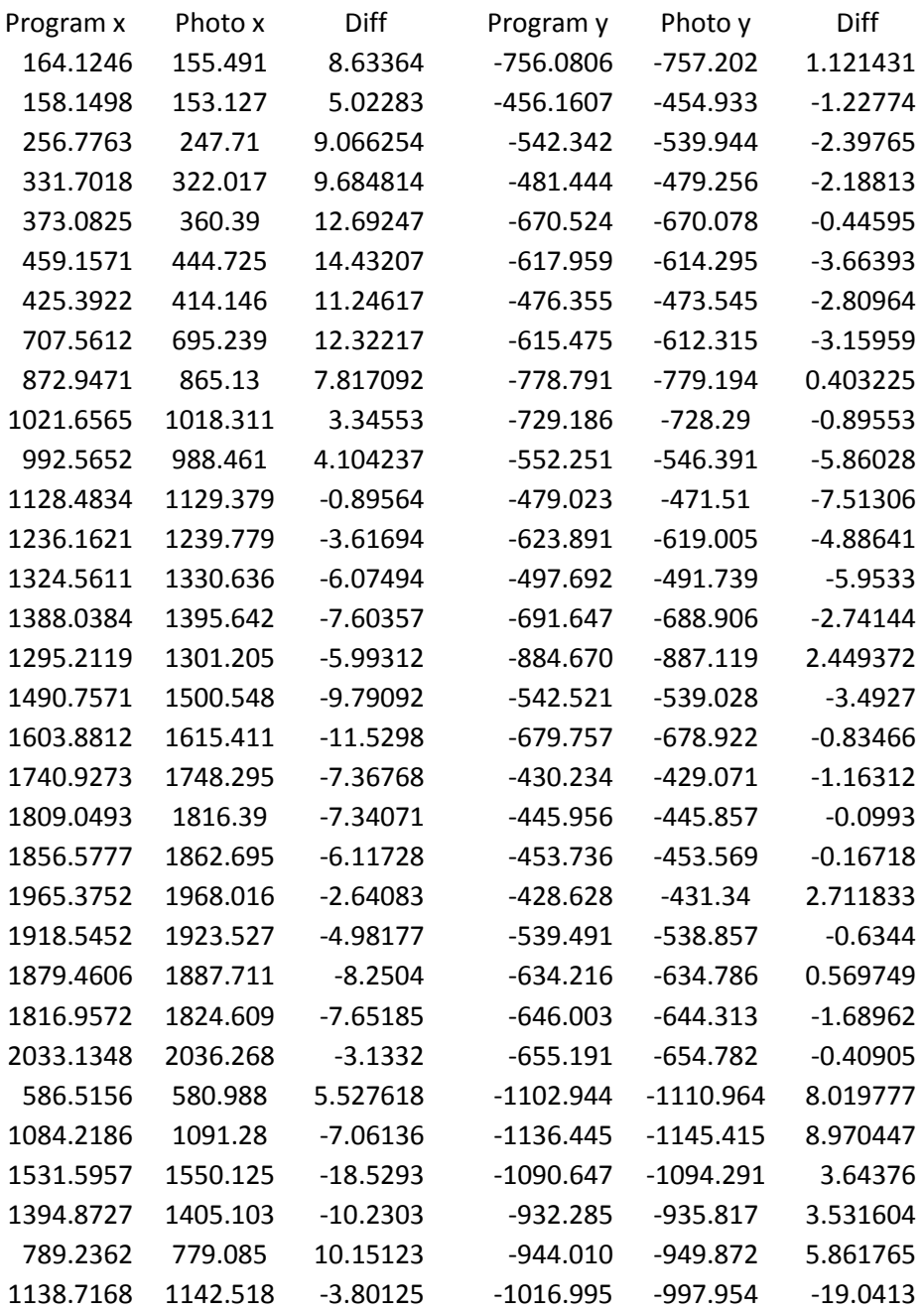

| Using the 5 corner control points Site 1 View 1 |           |            |              |              |            |
|-------------------------------------------------|-----------|------------|--------------|--------------|------------|
| Program x                                       | Photo x   | Diff       | Program y    | Photo y      | Diff       |
| 162.1960                                        | 155.4910  | 6.7050     | $-758.2762$  | $-757.2020$  | $-1.0742$  |
| 156.6510                                        | 153.1270  | 3.5240     | -458.3780    | -454.9330    | -3.4450    |
| 253.7121                                        | 247.7100  | 6.0021     | $-545.5243$  | -539.9440    | $-5.5803$  |
| 327.5722                                        | 322.0170  | 5.5552     | -485.4477    | $-479.2560$  | $-6.1917$  |
| 368.2038                                        | 360.3900  | 7.8138     | $-674.8421$  | $-670.0780$  | $-4.7641$  |
| 453.0577                                        | 444.7250  | 8.3327     | $-623.1605$  | $-614.2950$  | $-8.8655$  |
| 419.8814                                        | 414.1460  | 5.7354     | -481.3155    | $-473.5450$  | $-7.7705$  |
| 700.8590                                        | 695.2390  | 5.6200     | $-621.3007$  | $-612.3150$  | $-8.9857$  |
| 866.2630                                        | 865.1300  | 1.1330     | -784.5089    | -779.1940    | $-5.3149$  |
| 1014.9944                                       | 1018.3110 | $-3.3166$  | -734.8867    | $-728.2900$  | $-6.5967$  |
| 985.9472                                        | 988.4610  | $-2.5138$  | -558.1917    | -546.3910    | $-11.8007$ |
| 1121.6744                                       | 1129.3790 | $-7.7046$  | -485.1830    | $-471.5100$  | $-13.6730$ |
| 1229.1760                                       | 1239.7790 | $-10.6030$ | $-629.7745$  | $-619.0050$  | $-10.7695$ |
| 1317.2999                                       | 1330.6360 | $-13.3361$ | -503.9176    | -491.7390    | -12.1786   |
| 1380.7198                                       | 1395.6420 | $-14.9222$ | -697.3998    | -688.9060    | -8.4938    |
| 1288.2216                                       | 1301.2050 | $-12.9834$ | $-890.1170$  | $-887.1190$  | $-2.9980$  |
| 1482.9882                                       | 1500.5480 | $-17.5598$ | -548.6946    | -539.0280    | $-9.6666$  |
| 1595.8181                                       | 1615.4110 | $-19.5929$ | $-685.5494$  | $-678.9220$  | $-6.6274$  |
| 1732.7610                                       | 1748.2950 | $-15.5340$ | -436.4055    | -429.0710    | $-7.3345$  |
| 1801.5107                                       | 1816.3900 | $-14.8793$ | $-451.4477$  | $-445.8570$  | $-5.5907$  |
| 1849.4436                                       | 1862.6950 | $-13.2514$ | -458.7671    | $-453.5690$  | $-5.1981$  |
| 1959.0267                                       | 1968.0160 | $-8.9893$  | $-432.8123$  | $-431.3400$  | $-1.4723$  |
| 1912.0403                                       | 1923.5270 | $-11.4867$ | $-543.5502$  | -538.8570    | $-4.6932$  |
| 1872.8140                                       | 1887.7110 | $-14.8970$ | $-638.2242$  | $-634.7860$  | $-3.4382$  |
| 1809.7810                                       | 1824.6090 | $-14.8280$ | -650.5882    | $-644.3130$  | $-6.2752$  |
| 2027.6947                                       | 2036.2680 | $-8.5733$  | $-657.5869$  | $-654.7820$  | $-2.8049$  |
| 585.9854                                        | 580.9880  | 4.9974     | $-1104.6344$ | $-1110.9640$ | 6.3296     |
| 1085.3920                                       | 1091.2800 | $-5.8880$  | -1136.4861   | $-1145.4150$ | 8.9289     |
| 1530.4221                                       | 1550.1250 | $-19.7029$ | $-1091.1399$ | $-1094.2910$ | 3.1511     |
| 1388.6538                                       | 1405.1030 | $-16.4492$ | -936.9511    | $-935.8170$  | $-1.1341$  |
| 783.4459                                        | 779.0850  | 4.3609     | -949.1013    | -949.8720    | 0.7707     |
| 1134.8038                                       | 1142.5180 | -7.7142    | -1020.5152   | -997.9540    | -22.5612   |

Using the 5 corner control points Site 1 View 1

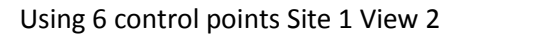

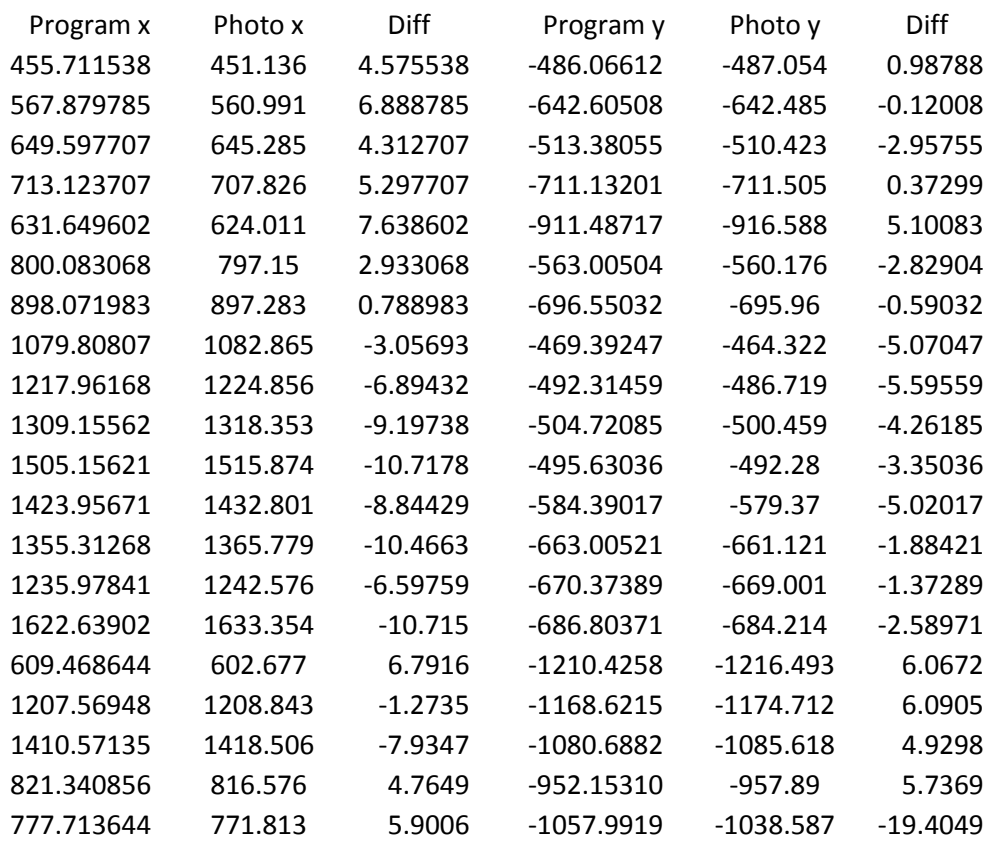

#### Using 6 control points Site 1 View 3

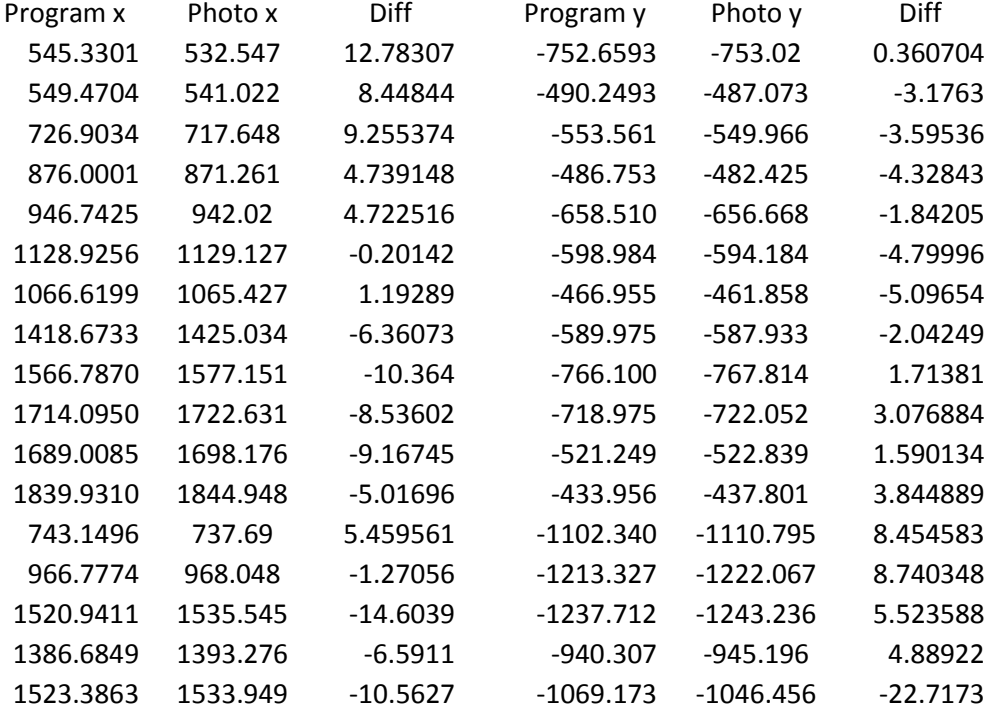

#### APPENDIX H

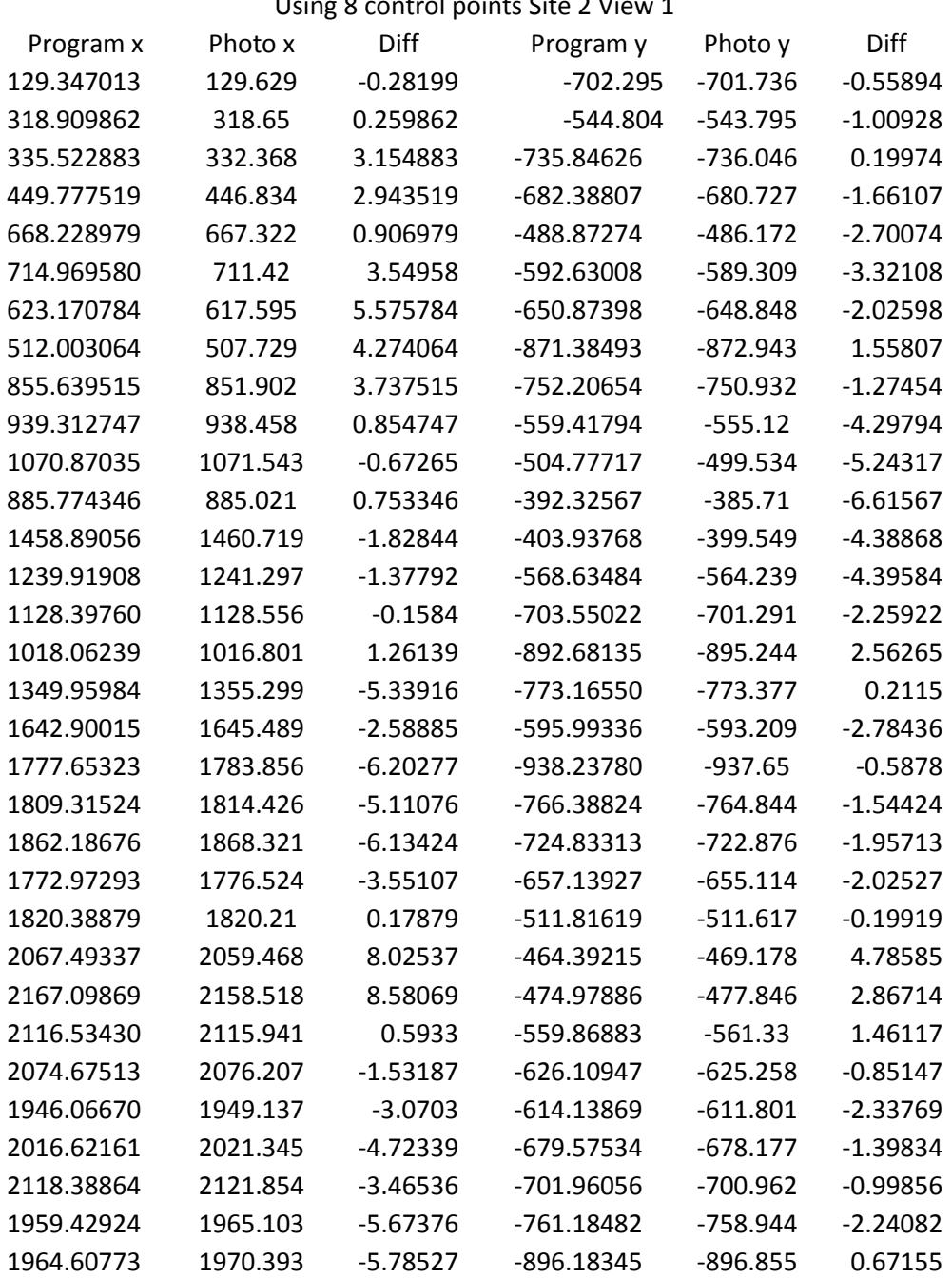

## Using 8 control points Site 2 View 1

#### Using the 5 corner control points Site 2 View 1

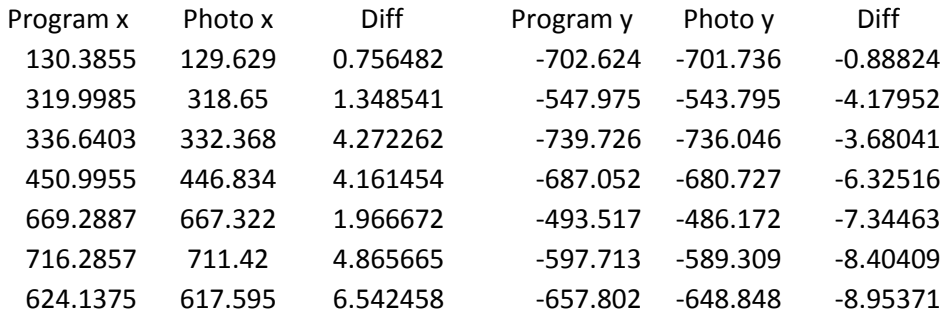

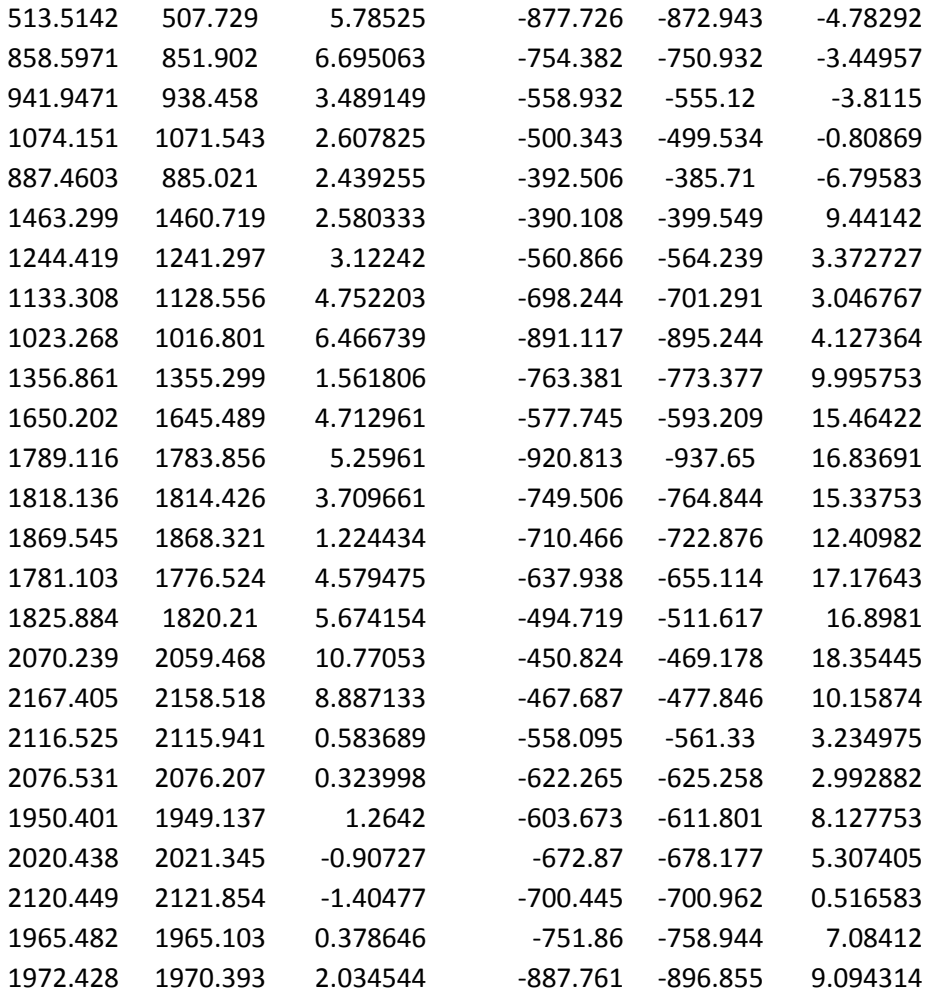

#### Using 8 control points Site 2 View 2

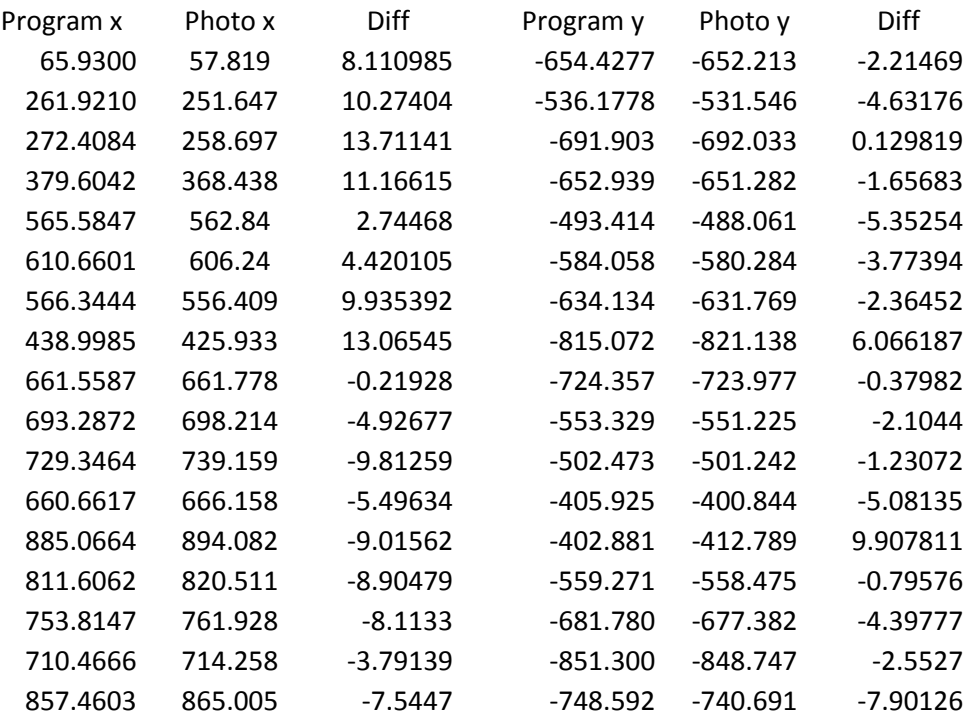

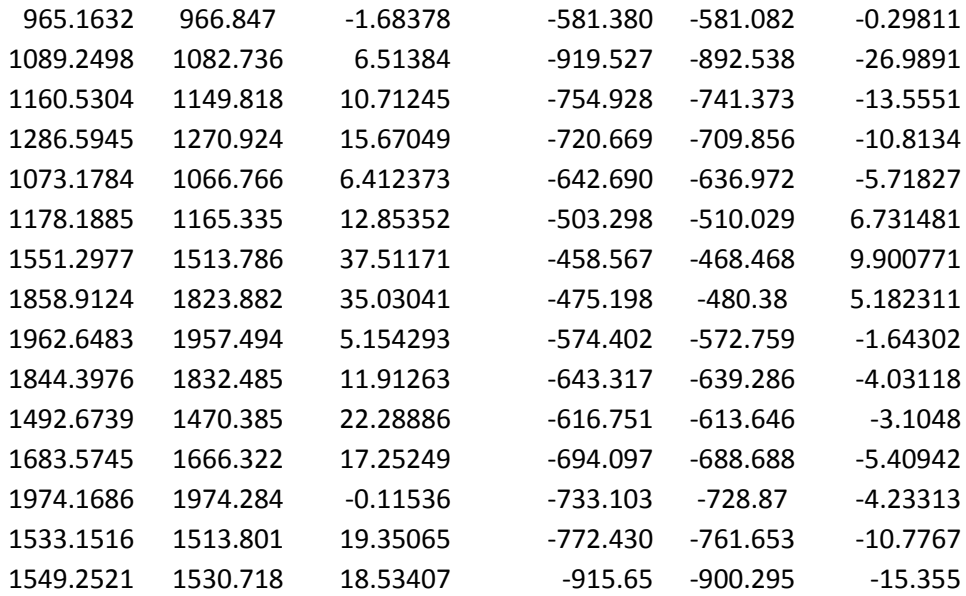

#### Using the 5 corner control points

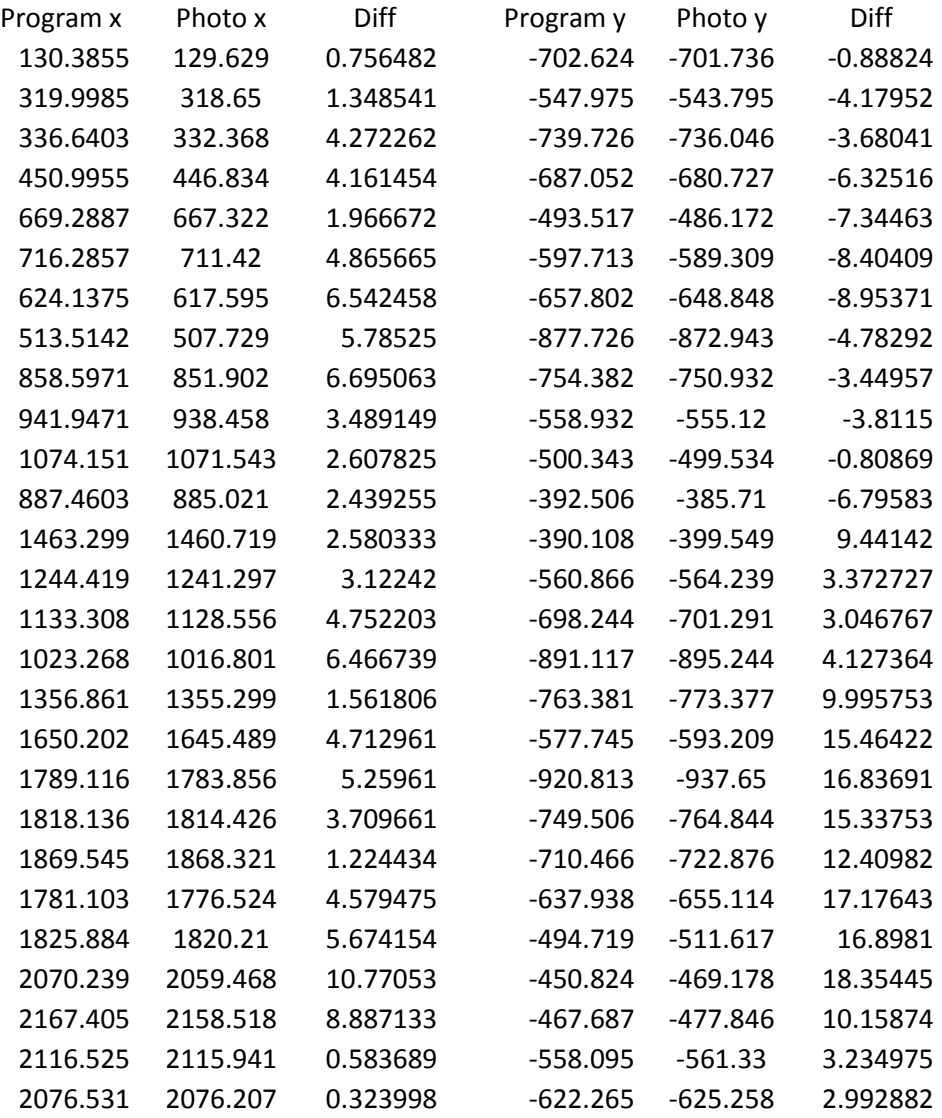

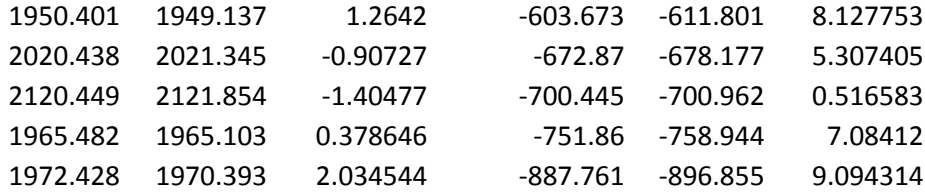

#### Using 8 control points Site 2 View 3

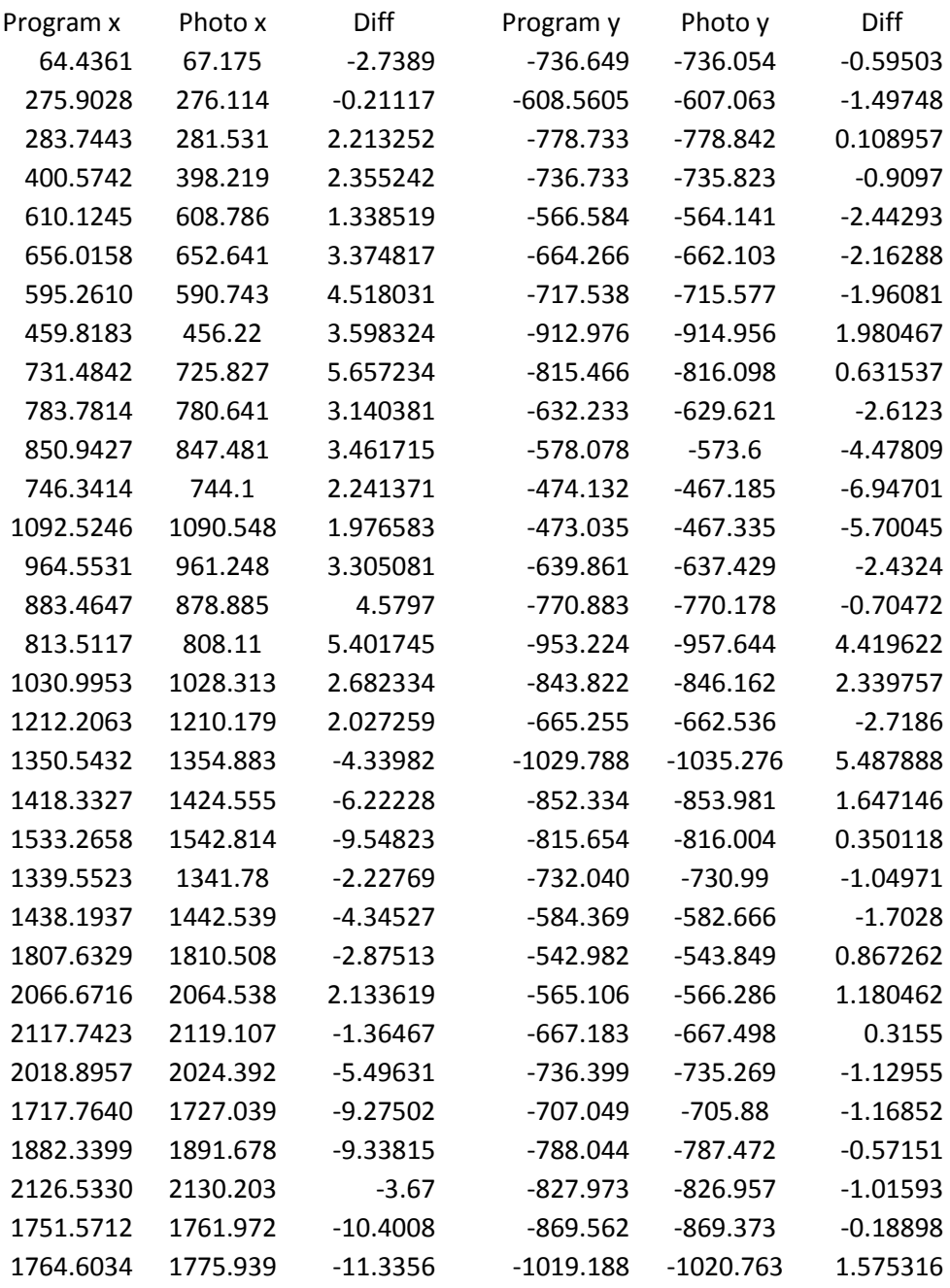

#### Using the 5 corner control points

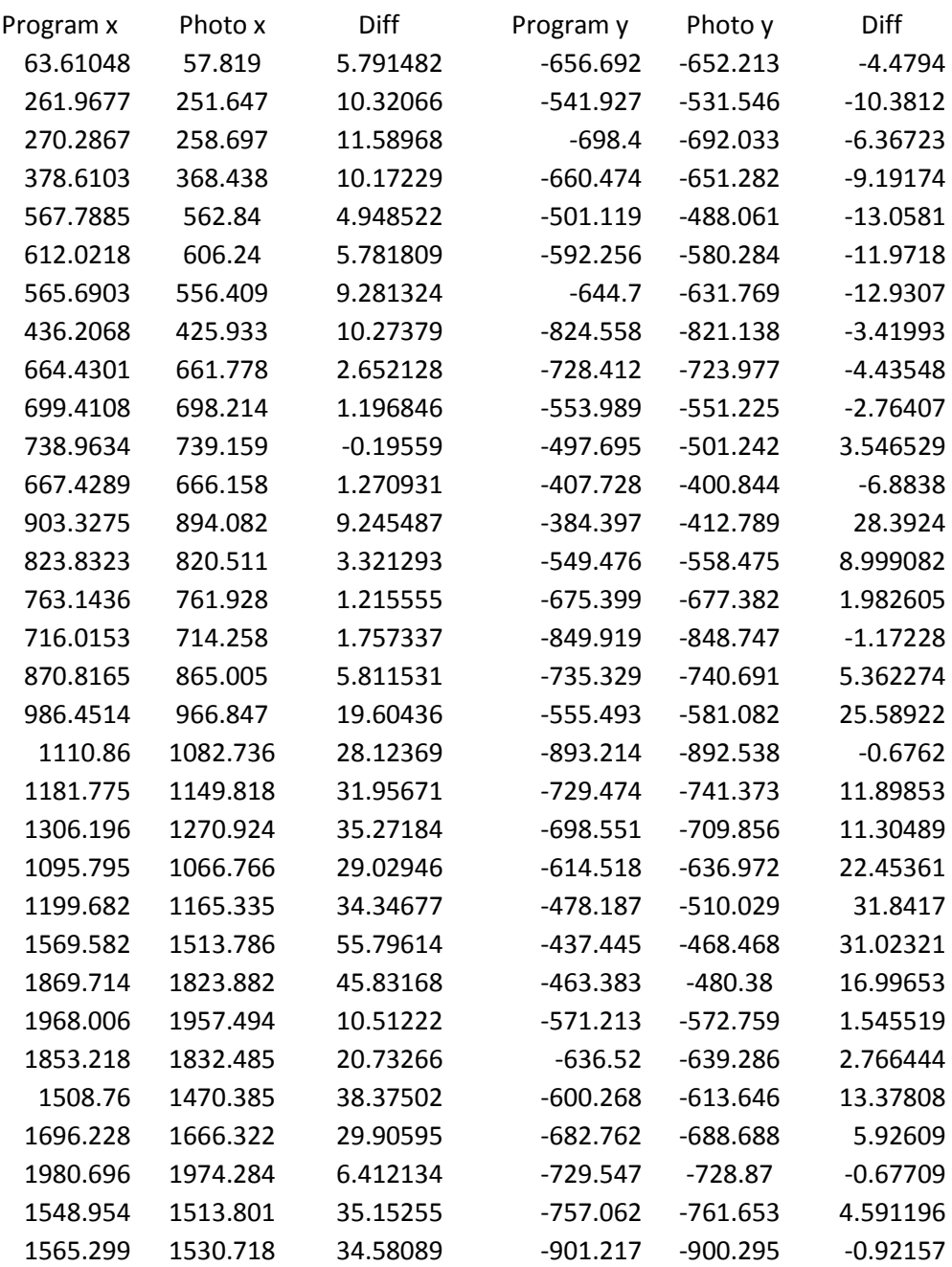

#### APPENDIX I

## Using 9 control points Site 3 View 1

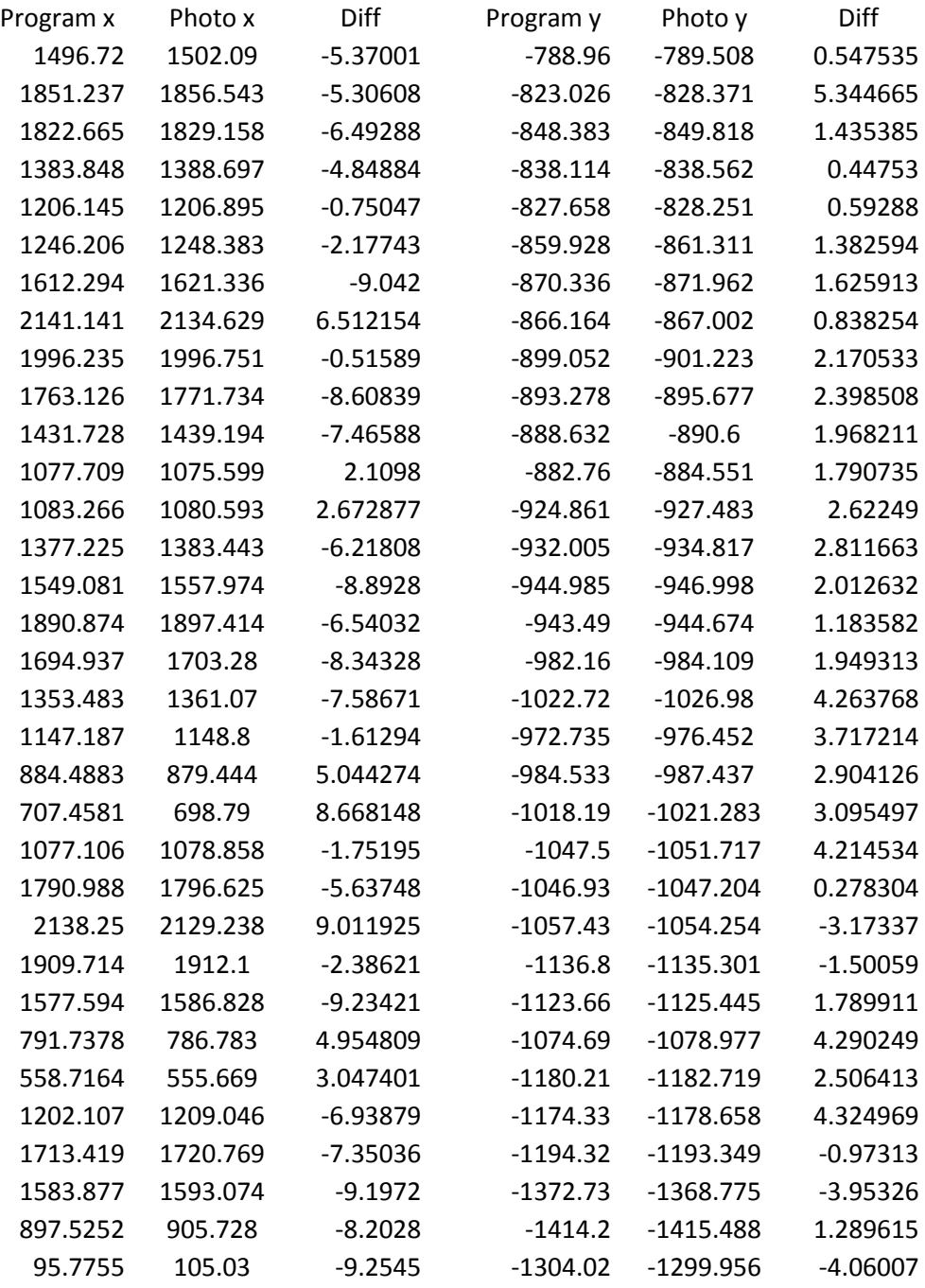

#### Using the 4 corner control points Site 3 View 1

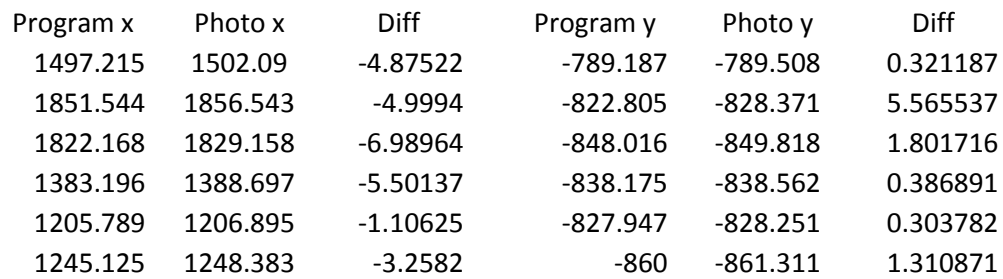

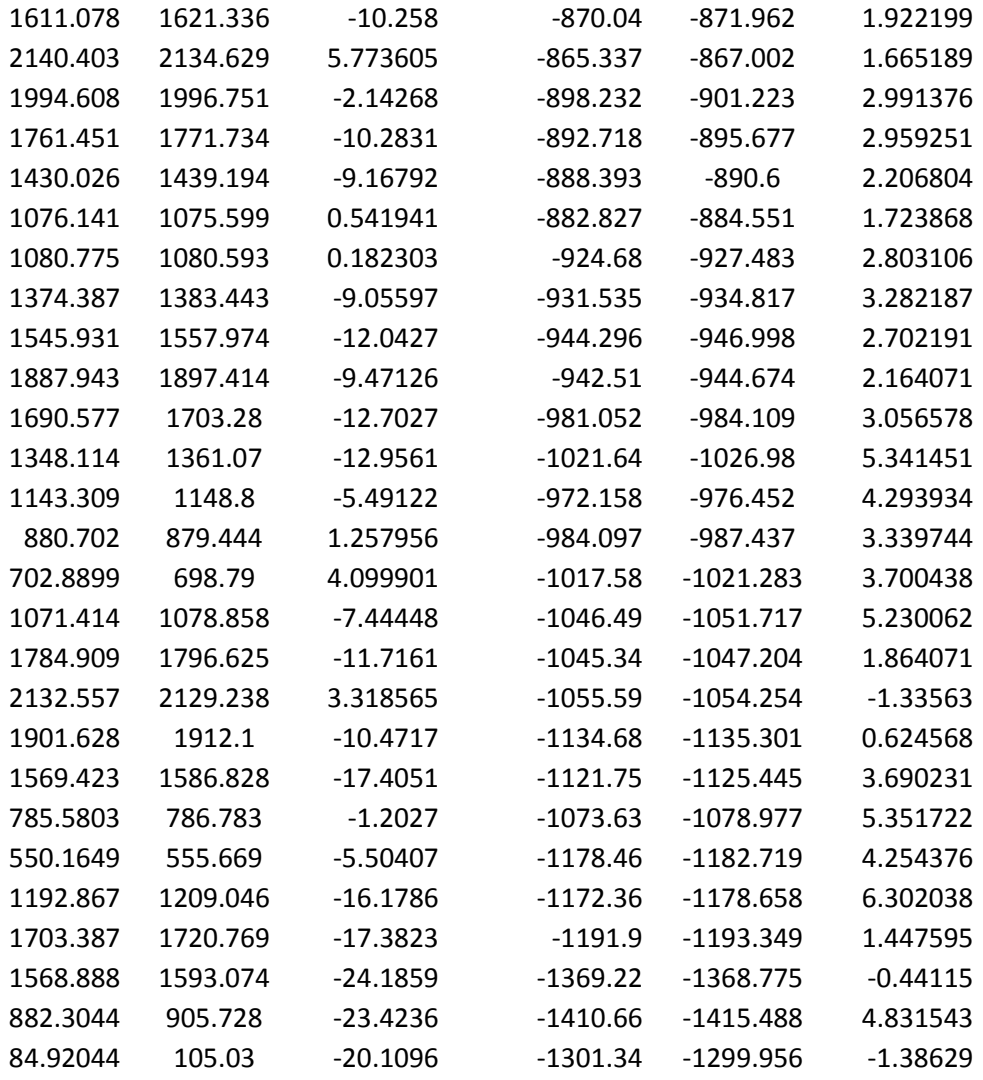

#### Using 9 control points Site 3 View 2

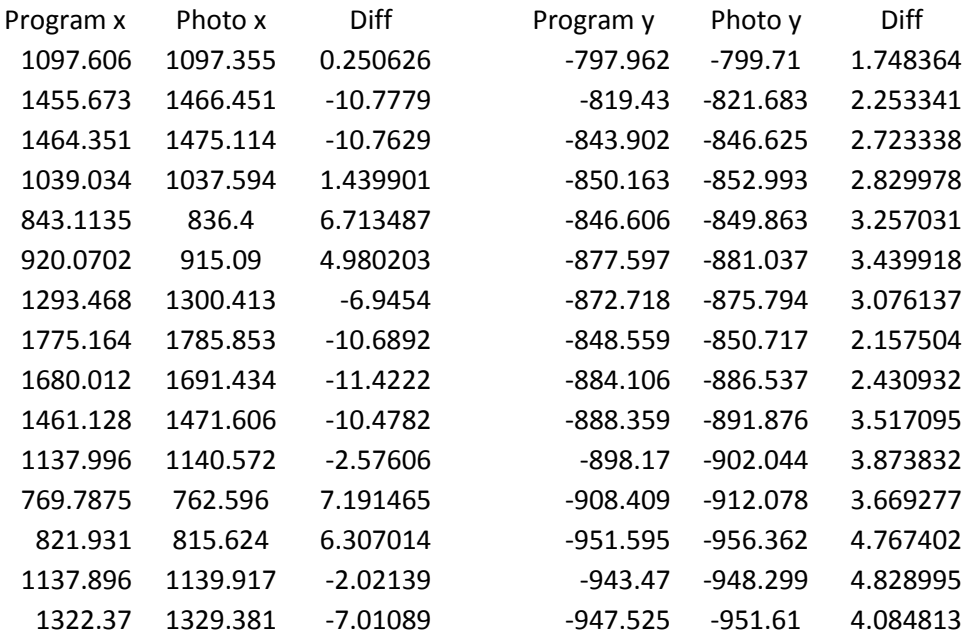

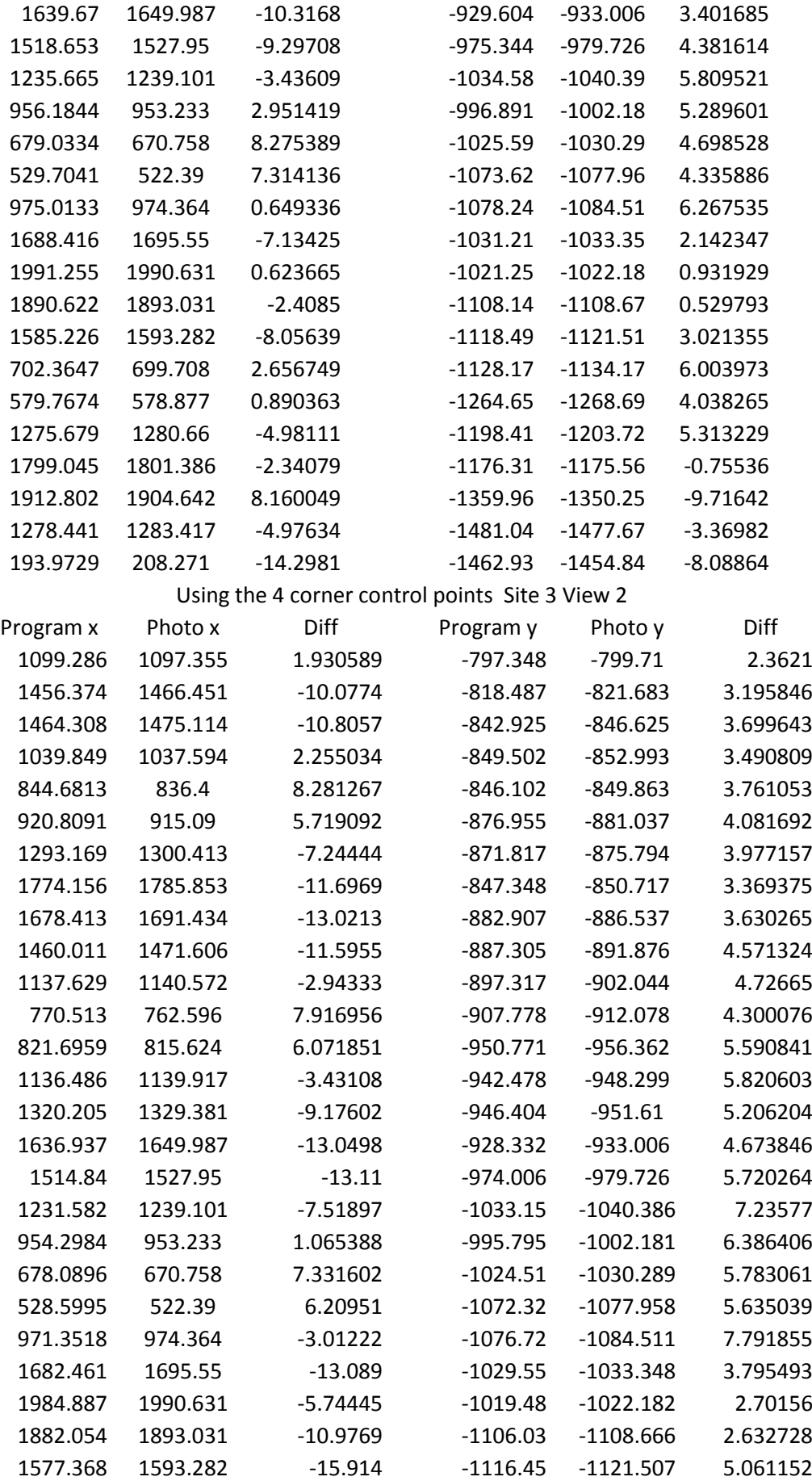

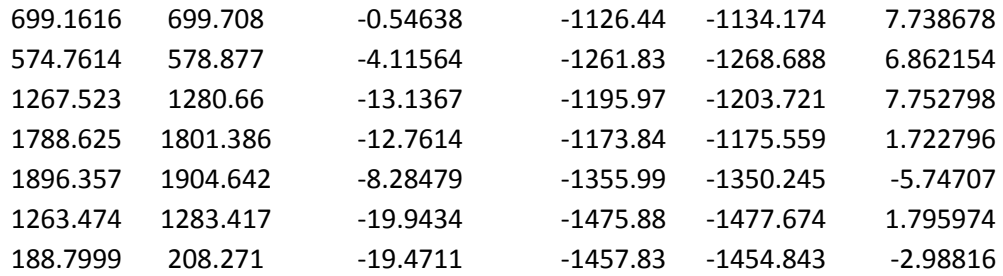

## Using 9 control points Site 3 View 3

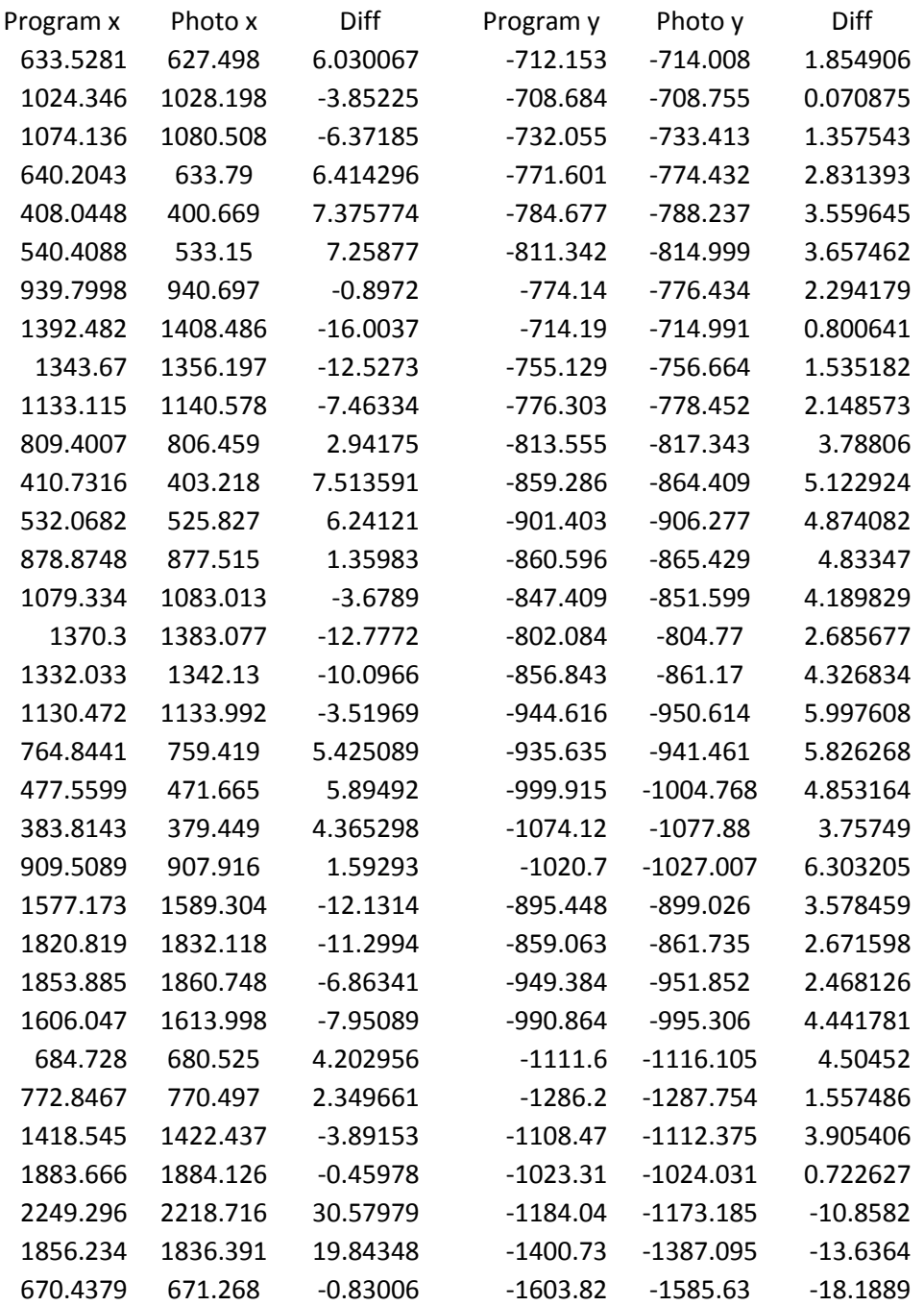
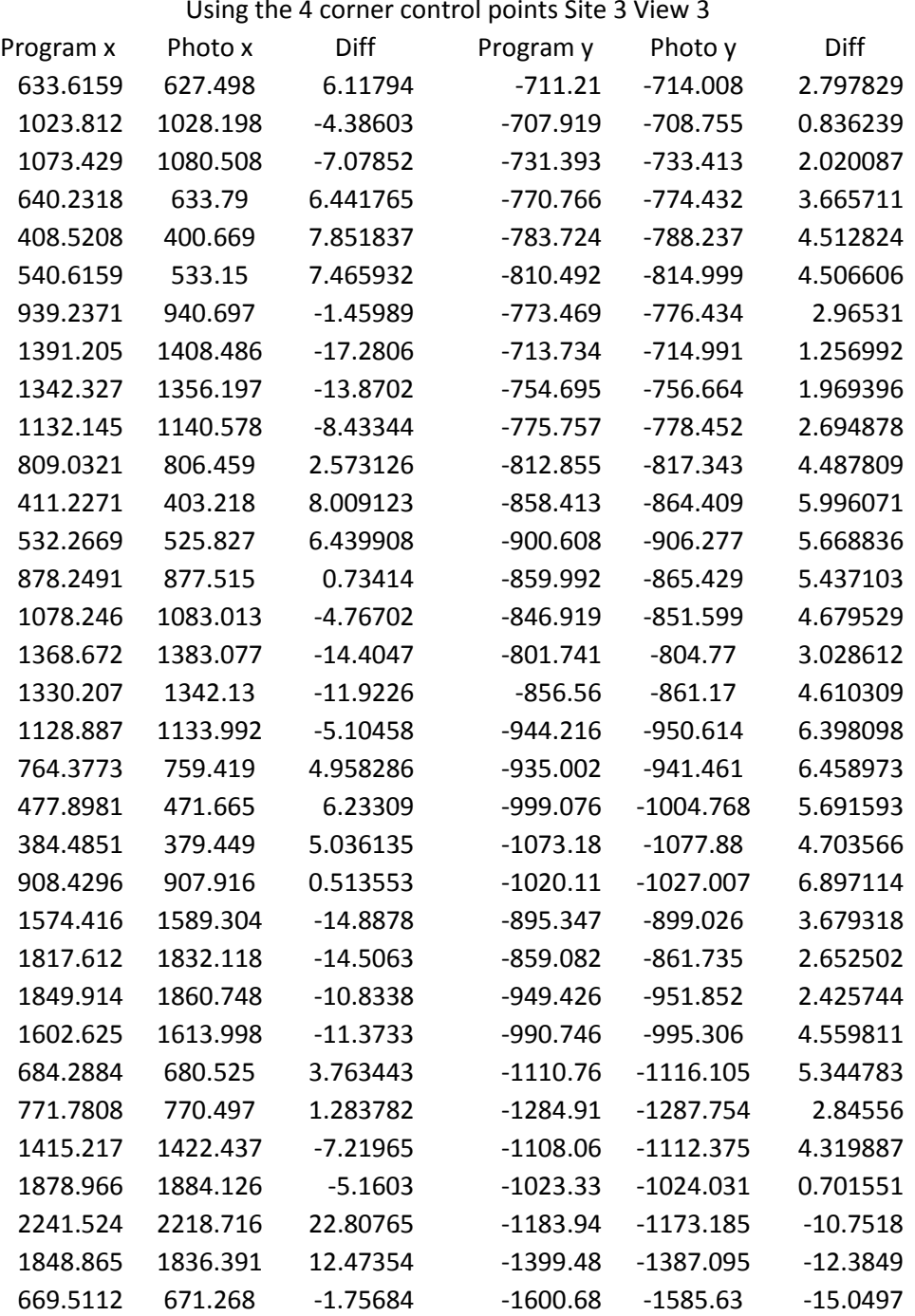

## Using the 4 corner control points Site 3 View 3

## Using 8 control points Site 3 View 4

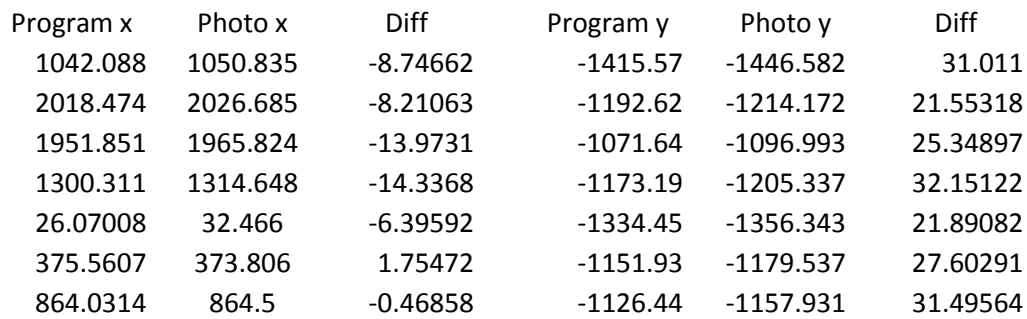

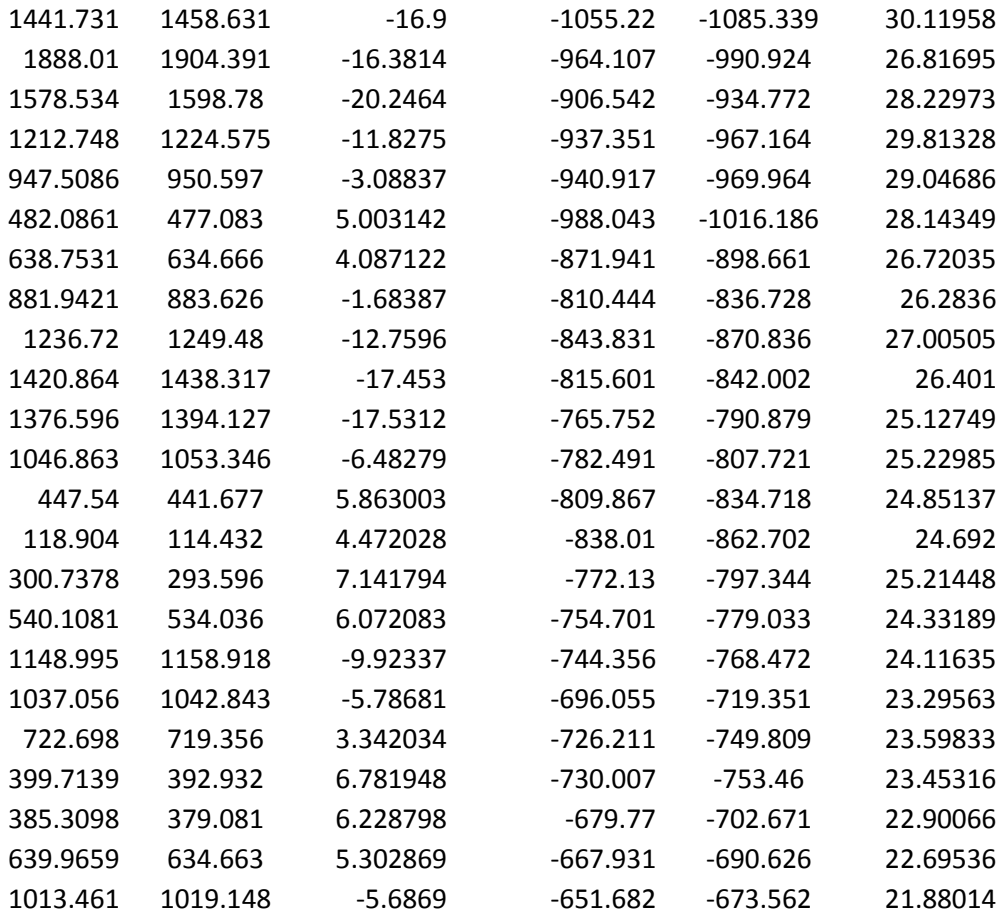